**T**spółczesny rozwój technologii komputerowej, generowanie wiedzy w postaci cyfrowych publikacji, digitalizacja ich papierowych wersji oraz dostępność coraz bardziej zróżnicowanych źródeł danych skłaniają do refleksji nad wykorzystywaniem w warsztacie badacza nauk społecznych nowych możliwości gromadzenia wiedzy i materiałów referencyjnych, jak i organizacją samego procesu badawczego<sup>1</sup>. Jednak sposób, w jaki każdy badacz organizuje swój styl pracy nad projektem badawczym, w dużej mierze zależy od jego własnych preferencji, wybranego obszaru badań, wybranej metodologii czy postawio-

# **a oprogramowanie do organizacji wiedzy i zarządzania projektem badawczym**

**Abstrakt**  Artykuł wprowadza czytelnika w obszar programów komputerowych, które mogą wspomagać pracę nad projektem badawczym w poszczególnych jego fazach zarówno na poziomie organizacyjnym, jak i merytorycznym. Celem artykułu nie jest porównanie i przedstawienie wszystkich programów, a jedynie zaprezentowanie pojedynczych przedstawicieli grup programów, które można zestawić w jeden działający system zarządzania projektem, organizacji wiedzy oraz danych bibliograficznych, a także analizy materiału empirycznego z wykorzystaniem rodziny programów CAQDAS (Computer Assisted Qualitative Data Analysis Software).

**Słowa kluczowe** CAQDAS, organizacja i zarządzanie wiedzą, zarządzanie danymi bibliograficznymi, oprogramowanie wspomagające proces badawczy, metoda teorii ugruntowanej

**Kamil Głowacki,** doktorant w Katedrze Socjologii Organizacji i Zarządzania w Instytucie Socjologii Uniwersytetu Łódzkiego. W obszarze jego zainteresowań badawczych znajdują się: symboliczny interakcjonizm, metodologia teorii ugruntowanej, socjologia wizualna i jej wykorzystanie do badania procesów społecznych, fotografia jako działanie społeczne, a także zastosowanie nowych technologii w badaniach jakościowych.

## **Adres kontaktowy:**

Katedra Socjologii Organizacji i Zarządzania Instytut Socjologii, Wydział Ekonomiczno-Socjologiczny Uniwersytet Łódzki ul. Rewolucji 1905 r. 41, 90-214 Łódź

e-mail: glowacki.kamil@gmail.com  nego problemu badawczego. Co więcej – praca nad projektem badawczym to nie tylko praca organizacyjna, ale również koncepcyjna. Obie te sfery przenikają się nawzajem i współwystępują na każdym etapie badania, dlatego w poniższym artykule przedstawię narzędzia wspierające oba te procesy. Na potrzeby artykułu przyjmiemy, iż rozważamy realizację projektu opierającego się na metodach jakościowych z wykorzystaniem metody teorii ugruntowanej. Nie oznacza to jednak, że proponowanych narzędzi nie można użyć przy innych projektach badawczych.

**Pierwszym etapem** każdego projektu jest praca merytoryczna nad wyborem obszaru, który będzie podlegał dalszej eksploracji, oraz analiza ram formalnych, w jakich projekt może być realizowany. W ramach tego etapu następuje również ustalenie struktury organizacyjnej projektu, czyli: negocjowany jest podział pracy, formułowany wstępny harmonogram oraz szacowane są koszty realizacji projektu. Równolegle prowadzone są prace koncepcyjne nad problemowym zakresem badania.

## **Kamil Głowacki** Uniwersytet Łódzki **Organizacja procesu badawczego**  DO[I: https://doi.org/10.18778/1733-8069.10.2.09](https://doi.org/10.18778/1733-8069.10.2.09)

**Drugi etap** realizacji projektu rozpoczynamy od przeglądu dostępnego dorobku naukowego, najczęściej poprzez zapoznanie się z dostępną literaturą przedmiotu. Ten proces ma miejsce nawet jeśli korzystamy z metodologii teorii ugruntowanej, bo choć zgodnie z założeniami Glasera i Straussa (1999) badacz nie powinien przystępować do badania ze wstępnymi prekonceptualizacjami, to jednak nie może on pozostać ignorantem wobec dorobku społeczności naukowej. Uzasadnienie takiego postępowania odnajdujemy u Kuhna (2001), który rekonstruując strukturę powstawania teorii naukowych, pokazuje jak ważne jest poznanie dorobku społeczności naukowej, w ramach której podejmuje się pracę badawczą.

**Etap trzeci** to przystąpienie do zbierania danych i ich analiza. Stosując MTU, te dwa działania są prowadzone jako równoległe strumienie wzajemnie na siebie oddziałujące. Jednoczesne prowadzą one do próbkowania teoretycznego i wysycenia zbieranego materiału. W tym samym czasie analityk przystępuje najpierw do kodowania otwartego, aby w dalszym kroku rozpocząć scalanie kategorii i tworzenie kodów teoretycznych. Proces ten jest prowadzony naprzemiennie z tworzeniem notatek wyjaśniających decyzje kodowe oraz not teoretycznych wskazujących na związki pomiędzy poszczególnymi kodami i kategoriami. Wszystkie te elementy wraz z zastosowaniem metody porównywania mają doprowadzić badacza do stworzenia teorii średniego zasięgu, która będzie teorią pracującą i wyjaśniającą.

**Etap czwarty** to opracowanie wyników w formie przystępnej do dalszej obróbki i publikacji. Przyjmuje on często formę tworzenie raportów, artykułów oraz książek zawierających wyniki naszych badań. Jest to etap związany z upowszechnianiem wyników opracowanych w ramach realizowanego projektu.

Ten kilkuetapowy proces może być dość wymagający, szczególnie jeśli badanie prowadzone jest w zespole badaczy rozrzuconych po całym kraju czy też pracujących w różnych ośrodkach zagranicznych. Niemniej jednak można go usprawnić, przyśpieszyć i uporządkować za pomocą konkretnych narzędzi komputerowych, co jednocześnie pozwoli na jego większą kontrolę. W niniejszym artykule przedstawię kilka z nich, wskazując jednocześnie, w którym etapie procesu badawczego należy je zastosować. W prostym schemacie obrazuje to tabela 1.

<sup>1</sup> Na wstępie należy zastanowić się, co rozumiemy pod pojęciem procesu badawczego. Na potrzeby niniejszego artykułu jest to zespół czynności i decyzji, jakie musi podjąć badacz w trakcie pracy.

Tabela 1. Etapy projektu badawczego wraz z dopasowanym oprogramowaniem wspierającym.

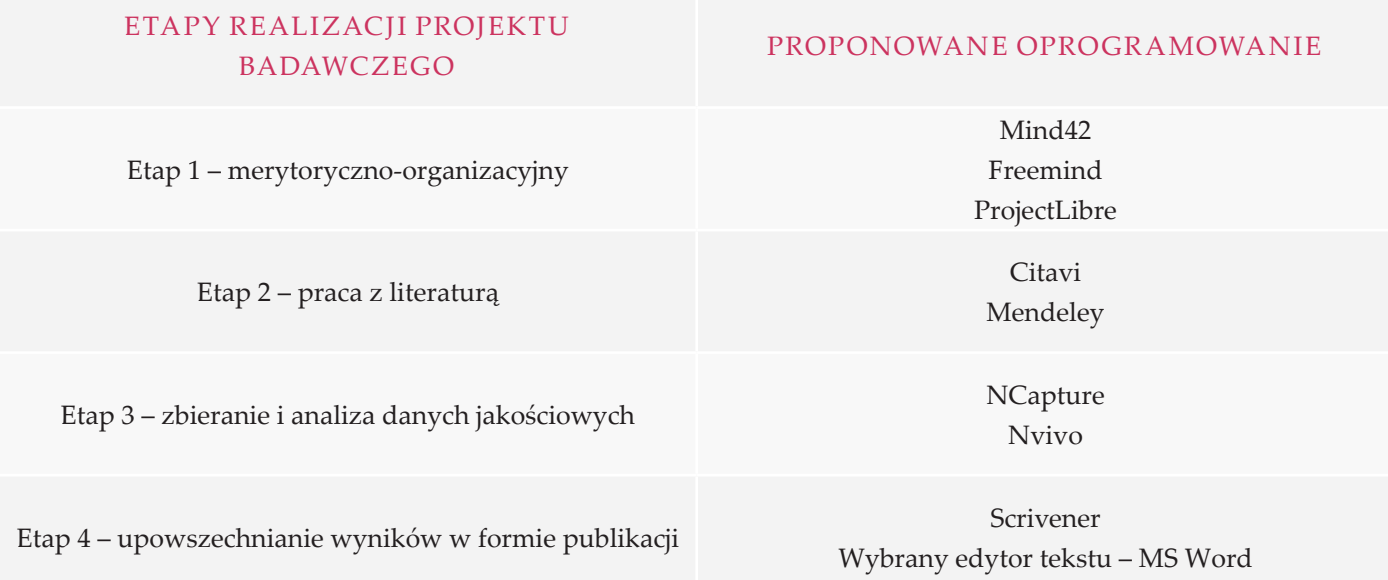

*Źródło: opracowanie własne.*

Należy w tym miejscu jasno zaznaczyć, że prezentowane narzędzia stanowią autorską propozycję i zostały wybrane w sposób subiektywny, w związku z czym nie powinny być traktowane jako zamknięty katalog, a jedynie jako impuls do własnych poszukiwań i testów. Rynek obfituje bowiem w liczne rozwiązania programowe, których porównań nie sposób przytoczyć w niniejszym artykule.

## **Etap 1 – praca merytoryczno-organizacyjna**

### **Praca koncepcyjna – mapy myśli**

Rozpoczynając pracę koncepcyjną, możemy wykorzystać techniki wyzwalające kreatywność i pozwalające na wyjście poza znane schematy poznawcze. Jedną z takich technik jest burza mózgów. Jedno-

cześnie należy pamiętać, iż technika ta to nie tylko generowanie pomysłów zapisywanych na tablicy, ale także dość mocno ustrukturalizowana technika wyzwalania potencjału grupy. Nie jest ona jednak wolna od błędów, które mogą zakłócić proces generowania rozwiązań i zbierania najlepszych pomysłów. Kluczowym zagrożeniem, jakie może wkraść się w trakcie pracy z burzą mózgów, jest błąd myślenia grupowego i wpływ autorytetów na wyniki (Aronson 2001).

Narzędziami, jakie mogą zastąpić nam tablicę i jednocześnie nadawać strukturę prowadzonej pracy koncepcyjnej, są programy do mapowania myśli. Jedną z interesujących propozycji jest MindMap opracowywany przy współpracy z twórcą map myśli Tonym Buzanem. Jest to propozycja płatna, o dość rozbudowanym interfejsie. Rozwiązaniem zdecydowanie prostszym i dostępnym jako bezpłatna aplikacja webowa jest Mind42. Jest to prosty w obsłudze program wymagający jedynie założenia konta na serwerze produktu. Główną zaletą tego oprogramowania jest jego prostota oraz możliwość uruchomienia na każdym urządzeniu podłączonym do Internetu. Taka konstrukcja Mind42 pozwala na gromadzenie map myśli na serwerach wydawcy programu, a tym samym ich współtworzenie, współdzielenie oraz udostępnianie, jak i publikowanie w Internecie. Współtworzenie jest możliwe w czasie rzeczywistym, co oznacza, że w jednej chwili na otwartym dokumencie może pracować więcej niż jeden użytkownik. Pozwala to na prowadzenie burzy mózgów czy pracy koncepcyjnej wielu osób bez konieczności ich fizycznej obecności w jednej przestrzeni. Olbrzymią zaletą opisywanego programu jest możliwość zapisywania opracowywanej mapy w postaci plików o formacie \*.mm, które to rozszerzenie obsługiwane jest przez programy takie jak FreeMind, Docear, Citavi, Scrivener i tym podobne. Oznacza to, iż praca wykonana w programie Mind42 może być użyta w bardziej rozbudowanych programach do pracy koncepcyjnej, generowania i pokazywania związków między pojęciami, ale może także posłużyć do utworzenia drzewa kategorii w programach do organizowania wiedzy i zarządzania bibliografią, jak również w studiach pisarskich do tworzenia konspektu raportu czy dysertacji. Ta funkcjonalność pozwala traktować Mind42 jako narzędzie, które nie tylko w łatwy sposób pozwala zapisywać pojawiające się pomysły i koncepcje w postaci cyfrowej, ale także jako narzędzie stanowiące część warsztatu badacza, w ramach którego stworzony materiał może być dowolnie rozwijany w dalszych fazach pracy badawczej.

Inną grupą programów do tworzenia map myśli są programy pozwalające na tworzenie tak zwanych map konceptualnych. Są to mapy kategorii, które mogą pojawiać się w sposób niezależny od siebie i początkowo pozbawiony relacji. W miarę rozwijania projektu badawczego, badacz może dodawać związki pomiędzy pojęciami i systematycznie tworzyć coraz bardziej złożone mapy pojęć i relacji. Darmowym i typowym przykładem takiego oprogramowania jest CmapTools. Szeroki opis tego programu znajdziemy w publikacji Jakuba Niedbalskiego (2013).

Nieco innym oprogramowaniem, które także jest darmowe i pozwala tworzyć kategorie nieprzyporządkowane na początku procesu analizy, jest Docear. Jest to open source'owy projekt rozwijany przez niemieckich programistów, będący jedną z wersji innego darmowego programu Freemind, na bazie którego powstał. Docear to program dobrze współpracujący z menedżerami bibliografii, którego największą zaletą jest odczytywanie notatek tworzonych na plikach PDF, na przykład w programie Adobe Reader. Daje on także możliwości gromadzenia i organizacji wiedzy w postaci map myśli, których węzły mogą być linkowane do zewnętrznych dokumentów, takich jak artykuły czy publikacje w formacie PDF, strony Internetowe, pliki o rozszerzeniu .doc. W programie tym możemy także tworzyć notatki powiązane i mapy myśli z węzłami odwołującymi się do siebie nawzajem.

## **Cykl projektu badawczego**

Na pierwszym etapie pracy z nowym projektem badawczym, kiedy już zdefiniowany zostanie obszar badań i cel jego prowadzenia, warto zastanowić się nad strukturalno-organizacyjnym aspektem jego realizacji. W projektach naukowych realizowanych w ramach firm badawczych nie ma możliwości realizacji projektu bez uwzględnienia potrzebnych na jego realizację środków finansowych i oszacowania zaangażowania kapitału ludzkiego oraz zaplanowania systemu sprawozdawczości z realizowanego projektu. Takie podejście wymusza w fazie wstępnej analizę strukturalno- -organizacyjną oraz ustalenie sposobów monitorowania postępu realizacji projektu. Wykorzystanie takiego podejścia do projektów badawczych realizowanych w ramach uczelni wyższych, niekoniecznie na zlecenie organizacji zewnętrznych, ale w celu powiększania zasobu wiedzy o otaczającej nas rzeczywistości, może przyczynić się do zwiększenia efektywności całego procesu, ale także uzyskania zewnętrznego wsparcia naszych inicjatyw badawczych. Jeśli stoimy przed mniejszym projektem, jakim jest praca magisterska czy rozprawa doktorska, wykorzystanie dobrych praktyk związanych z zarządzaniem dużymi projektami badawczymi także pozwoli oszczędzić narastającego stresu w miarę zbliżania się wyznaczonego terminu zakończenia naszych przedsięwzięć. I o ile będąc socjologami, antropologami czy etnografami, odebraliśmy odpowiednie wykształcenie dotyczące wyboru właściwej metodologii naszego badania i etapów jego realizacji, o tyle w obszarze zarządzania tymi działaniami zwykle mamy lukę kompetencyjną. W tej części artykułu chciałbym więc podać kilka wskazówek zaczerpniętych z różnych metodyk zarządzania projektami<sup>2</sup> wraz z podpowiedzią, jakich narzędzi możemy użyć, aby cały proces był dla nas jak najbardziej efektywny.

Skupiając się jedynie na najważniejszych elementach, możemy rozpocząć od stworzenia PID (Project Initiation Document). Jest to podstawowy dokument, który zawiera skrótowy opis naszego projektu. PID jest niezwykle przydatny przy podejmowaniu wstępnych rozmów z osobami, od których zależy dofinansowanie projektu i jego przebieg. W dokumencie tym zawieramy odpowiedzi na takie pytania, jak: Jakie są cele naszego projektu? Dlaczego należy je osiągnąć? Kto będzie odpowiedzialny za projekt? Kiedy i jak będzie prowadzony projekt?

Z kolei pierwszym narzędziem, od którego dobrze jest zacząć dalszą pracę nad projektem, jest strukturalny podział pracy (SPP [ang. Work Breakdown Structure]). Zastosowanie tego narzędzia pozwala na bardzo dokładne rozpisanie czynności do wykonania w projekcie, czego efektem jest realizacja założonych celów. SPP pozwala także na lepszą kontrolę nad procesem realizacji projektu. Korzystając z SPP, powinniśmy dążyć do rozłożenia naszych zadań na podstawowe elementy składowe. Innymi słowy, należy dążyć do rozbicia naszych głównych działań na pojedyncze czynności, które będą wykonywane przez jedną osobę w określonym czasie (*Practice Standard for Work Breakdown Structures* 2006; Głowacki 2011; Schwalbe 2011). Robiąc to, powinniśmy się skupić na rozkładzie czynności w czasie, nie zaś na przypisywaniu ich konkretnym członkom naszego zespołu. Rozpatrywanie zależności kilku czynności w czasie oraz odpowiedzialność za ich wykonanie będą analizowane dopiero w kolejnym kroku. W tym celu możemy wykorzystać matrycę odpowiedzialności (Responsibility Assignment Matrix), którą opracowujemy, korzystając ze stworzonego wcześniej SPP i opisu ról pełnionych w zespole projektowym. W wierszach matrycy umieszczamy czynności zgodnie z ich podziałem stworzonym w SPP, w kolumnach umieszczamy kolejnych członków zespołu. Następnie, zgodnie z zasadą RACI, rozdzielamy odpowiedzialność w obrębie czynności prowadzących do ostatecznego zrealizowania założonego celu. Skrót RACI pochodzi od pierwszych liter anglojęzycznych słów opisujących poziom odpowiedzialności (Głowacki 2011; *A guide to the Project Management Body of Knowledge* 2013):

**R** – Responsible – jest to osoba, która jest odpowiedzialna za osobiste wykonanie czynności;

**A** – Accountable – jest to osoba, która zatwierdza wykonanie czynności przez osobę oznaczoną jako Responsible;

**C** – Consult – jest to osoba, której opinia powinna zostać wzięta pod uwagę przy podejmowaniu decyzji lub wykonywaniu danej czynności;

**I** – Inform – jest to osoba, która powinna zostać poinformowana o wykonaniu danej czynności.

Dokument, który otrzymujemy po zakończeniu pracy z matrycą, pozwala nam ocenić dokładnie, jak będzie wyglądało zaangażowanie poszczególnych członków zespołu w realizację projektu. Poza tym

pomaga – w trakcie jego trwania – w kontrolowaniu wywiązywania się poszczególnych osób ze swoich zadań.

Oprogramowań wspierających wymienione powyżej narzędzia projektowe jest obecnie na rynku bardzo wiele. Od drogich i bardzo popularnych, takich jak MS Project, po darmowe i choć może nie tak estetyczne, to nadal funkcjonalne, takie jak na przykład ProjectLibre.

Ta ostatnia to desktopowa aplikacja, rozwijana od 2008 roku, pozwalająca na zarządzanie niedużym projektem. W obecnej fazie rozwoju aplikacja nie wspiera rozwiązań wieloprojektowych oraz pracy w chmurze, dlatego jej zastosowanie do pracy zespołowej jest ograniczone i możliwe tylko poprzez serwisy udostępniające dzielenie plików, jak na przykład Dropbox czy Storino (korzystając z tej opcji, musimy pamiętać, aby nie pracować nad plikiem równolegle z innym członkiem zespołu). Program możemy pobrać ze strony www.projectlibre.com. Znajdziemy tam także informacje, iż planowane jest udostępnienie wersji "chmurowej" oprogramowania w 2014 roku. Zatem, być może w chwili publikacji artykułu będzie można już z niej korzystać.

Praca z ProjectLibre jest dość intuicyjna. Interfejs główny jest ascetyczny i wykorzystuje wstążkę znaną z takich produktów, jak chociażby MS Word. W widoku domyślnym program otwiera wykres Gantta, w ramach którego rozpoczynamy tworzenie SPP z przypisaniem czasu, a w dalszej kolejności zasobów ludzkich i materialnych potrzebnych do zrealizowania projektu.

<sup>2</sup> Najbardziej rozpowszechnione metodyki to PMI, PCM, PRINCE2, AGILE.

Powyższy zrzut ekranu pokazuje obszar roboczy, jaki mamy do dyspozycji. Do programu zostały wprowadzone podstawowe zadania do kolejnych etapów projektu badawczego. Do każdego zadania została przypisana liczba dni potrzebnych na jego wykonanie. Wykres po prawej stronie pokazuje, że

część zadań może być wykonywana równocześnie, a część jest od siebie zależna. Zgodnie z opisaną zasadą tworzenia strukturalnego podziału pracy, każde z zadań powinno zostać teraz podzielone na czynności, którym przypiszemy czas realizacji i osoby odpowiedzialne za ich wykonanie.

ProjectLibre pozwala nam również na śledzenie postępów w realizacji projektu oraz czasu, jaki musimy poświęcić w danym miesiącu, aby zrealizować zaplanowane czynności. Jest to bardzo przydatna funkcja, która na początku planowania projektu

pozwala nam dość dokładnie przyjrzeć się naszym założeniom i zweryfikować je. Przykładowo, jeśli w jednym czasie zaplanujemy przeprowadzenie wywiadów, zrobienie transkrypcji i obserwację, to program wskaże nam, że w danym miesiącu

Rys. 1. Wykres Gantta z podziałem projektu na zadania w programie ProjectLibre.

*Źródło: opracowanie własne. Program ProjectLibre.*

Rys. 2. Widok zadania podzielonego na czynności w ProjectLibre.

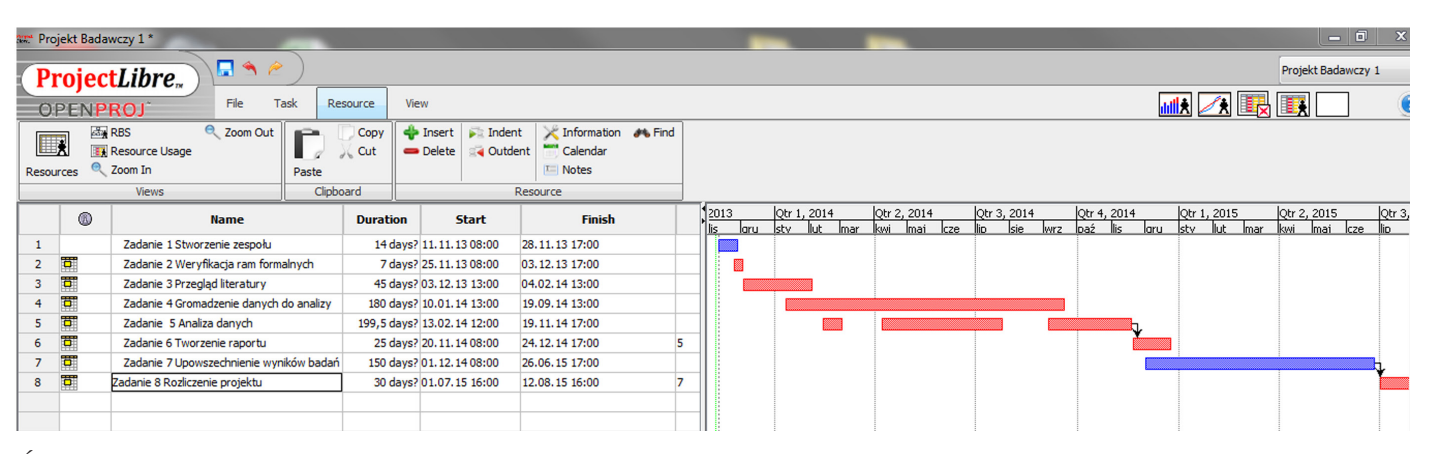

*Źródło: opracowanie własne. Program ProjectLibre.*

będziemy potrzebowali na przykład 352 godzin roboczych na wykonanie zaplanowanych zadań. Wówczas musimy się zastanowić, czy taką pracę jest w stanie wykonać jedna osoba, czy musimy przypisać do tych zadań dodatkowego badacza lub rozłożyć w czasie realizację tych czynności, co może skutkować wydłużeniem terminu realizacji naszego projektu poza wyznaczone granice.

Rys. 3. Rozkład czasu potrzebnego na wykonanie zadań w danych miesiącach – ProjectLibre.

|   | <b>Name</b>                        | Work      | <b>Duration</b> | <b>Start</b>              | <b>Finish</b>    |      | Qtr 1, 2014     |      |      |      |      | Otr 2, 2014 |                  |                  | Qtr 3, 201      |
|---|------------------------------------|-----------|-----------------|---------------------------|------------------|------|-----------------|------|------|------|------|-------------|------------------|------------------|-----------------|
|   |                                    |           |                 |                           |                  |      |                 | laru | lstv | llut | lmar | <b>KWI</b>  | lmai.            | Icze             |                 |
|   | Zadanie 1 Stworzenie zespoł        | 112 hours |                 | 14 days? 11.11.13 08:00   | 28, 11, 13 17:00 | Work | 112h            |      |      |      |      |             |                  |                  |                 |
|   | Zadanie 2 Weryfikacja ram fo       | 56 hours  |                 | 7 days? 25.11.13 08:00    | 03.12.13 17:00   | Work | 40 <sub>h</sub> | 16h  |      |      |      |             |                  |                  |                 |
|   | Zadanie 3 Przegląd literatury      | 360 hours |                 | 45 days? 03, 12, 13 13:00 | 04.02.14 13:00   | Work |                 | 164h | 184  | 12h  |      |             |                  |                  |                 |
|   | Zadanie 4 Gromadzenie   2004 hours |           |                 | 143 days? 10.01.14 13:00  | 30.07.14 13:00   | Work |                 |      | 124  | 276h | 336h | 352h        | 348 <sub>b</sub> | 336h             | 232             |
|   | Z4C1 Przeprowadzenie 100           | 800 hours |                 | 100 days? 10.01.14 13:00  | 30.05.14 13:00   | Work |                 |      | 124  | 160h | 168h | 176h        | 172h             |                  |                 |
| 6 | Z4C2 Transkrypcja wywiad           | 228 hours |                 | 28.5 days? 31.05.14 08:00 | 10.07.14 13:00   | Work |                 |      |      |      |      |             | 0 <sub>h</sub>   | 168h             | 60 <sup>k</sup> |
|   | Z4C3 Import do Nvivo               | 8 hours   |                 | 1 day? 11.07.14 13:00     | 14.07.14 13:00   | Work |                 |      |      |      |      |             |                  |                  | 8ŀ              |
|   | Z4C4 Przeprowadzenie obs           | 960 hours |                 | 120 days? 10.02.14 13:00  | 28.07.14 13:00   | Work |                 |      |      | 116h | 168h | 176h        | 176h             | 168 <sup>k</sup> | <b>156</b>      |

*Źródło: opracowanie własne. Program ProjectLibre.*

Zachęcam wszystkich badaczy, którzy planują rozpoczęcie projektu badawczego, zarówno małego, jakim może być praca magisterska, jak i dużego, jak projekt realizowany przez uczelnię, do zapoznania się z możliwościami programów wspierających planowanie i realizację projektów, gdyż metodyczne podejście do planowanych zadań, ich nadzorowanie, rozliczanie i zakończenie w wyznaczonym czasie jest tak samo istotne jak poprawność metodologiczna. Szczególnie istotne jest to wówczas, kiedy są one finansowane ze źródeł zewnętrznych, a niedoszacowanie czasu i potrzebnych zasobów może wiązać się z konsekwencjami finansowymi.

## **Etap 2 – praca z literaturą**

### **Powołania i bibliografia**

Kolejnym etapem pracy badacza po wstępnym zarysowaniu problematyki badawczej jest przystąpienie do systematycznej analizy dostępnej literatury w obszarze naszych zainteresowań badawczych. Nie warto bowiem odpowiadać na pytania badawcze, na które ktoś już udzielił odpowiedzi, a budowanie nowej wiedzy wymaga od badacza zapoznania się z dorobkiem społeczności naukowej tworzącej w ramach dziedziny, którą uprawia. Jedną z podstawowych metod organizowania i pozyskiwania nowej literatury z danego obszaru są dane bibliograficzne. Tworząc teksty naukowe, autor jest zobowiązany do wskazania literatury, z której korzystał i która była dla niego inspiracją.

> Powołanie na literaturę może przyjmować formę bezpośredniego cytowania, zapożyczenia materiału z przedstawieniem go w zmienionej postaci, która pasuje do reszty artykułu lub jedynie wzmianki zalecającej czytelnikowi sięgnięcie do dodatkowego, pełniejszego źródła informacji. W każdym przypadku autor jest zobowiązany do podania opisu bibliograficznego pracy, na którą się powołuje, przy czym odpowiednie

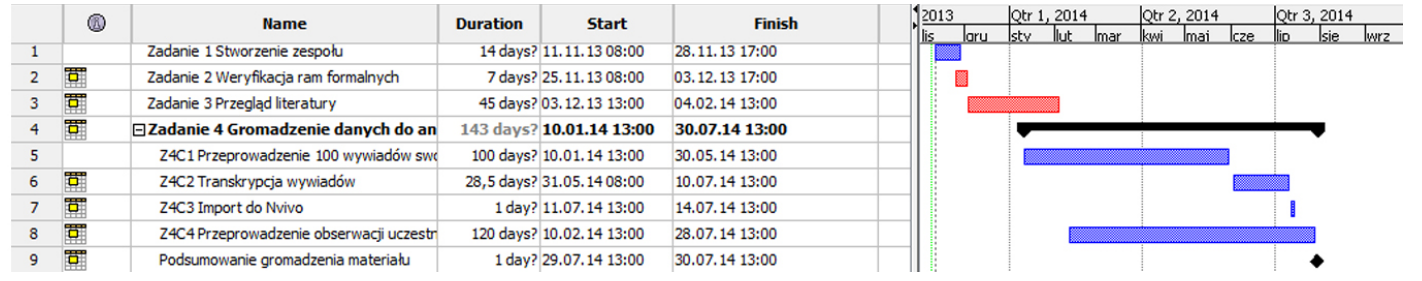

informacje nie tylko muszą wystarczać do odszukania źródła, ale także spełniać formalne wymagania wydawcy odnośnie ich zakresu, sposobu połączenia z tekstem oraz stylu prezentacji. (Parfieniuk 2012: 196)

Mimo wiekowej tradycji bibliograficznej i ogromnego jej rozwoju w XX wieku i na początku XXI wieku, nadal pozostaje w tym zakresie bardzo wiele do zrobienia pod kątem wdrażania wspólnych norm, stylów bibliograficznych i cytowań. W obecnej chwili funkcjonuje kilka norm, które mają systematyzować sposób tworzenia bibliografii i formę cytowania prac. Należą do nich na przykład norma PN-ISO 690:2012P zatwierdzona przez Polski Komitet Normalizacyjny. Jest ona polskim odpowiednikiem międzynarodowej normy ISO 690:2010 i zastępuje trzy wcześniej funkcjonujące normy. Jednak nadal wiele wydawnictw posiada swoje własne style prezentacji cytowań i przypisów. Aby uświadomić sobie olbrzymią ich różnorodność, wystarczy nadmienić, że jedno z oprogramowań do zarządzania bibliografią posiada w swojej bazie ponad 5 tysięcy stylów, a to nadal nie wyczerpuje wszystkich możliwości. Dlatego wszystkie kwestie formalno-organizacyjne związane ze złożeniem i korektą artykułu lub późniejszym wykorzystaniem części bibliografii w kolejnej publikacji powodują, że udział czasu poświęconego na jej edycję i poprawki staje się coraz większy. Do tego dochodzi jeszcze praca z rosnącą bazą danych bibliograficznych i cytowań, ich oznaczanie, porządkowanie i przeszukiwanie w celu dalszego wykorzystania, a niejednokrotnie także mozolna praca nad weryfikacją poprawności danych, które badacz wprowadzał ręcznie.

W niniejszym artykule chcę zwrócić uwagę czytelnika na narzędzia, które być może warto umieścić w swoim warsztacie, aby zmniejszyć ilość czasu, jaką badacz-autor musi poświęcić na poszukiwanie, gromadzenie nowej literatury i – w późniejszym etapie – dostosowywanie stylów cytowań i bibliografii do poszczególnych wydawnictw i czasopism. Tym sposobem otwiera się przed nami bardzo szerokie zagadnienie, jakim w pierwszej kolejności są bazy danych bibliograficznych i ich organizacja, a w dalszej części – cytowania i organizacja wiedzy.

#### **Bazy danych bibliograficznych**

Bazy danych bibliograficznych w ujęciu, jakie nas interesuje, to zdigitalizowane katalogi biblioteczne pozwalające na przeszukiwanie ich zasobów przy pomocy komputera, z możliwością segregowania danych po takich atrybutach, jak: rodzaj poszukiwanej publikacji, autor, tytuł, hasła przedmiotowe, rok wydania, miejsce wydania, aby wymienić te podstawowe.

Początki digitalizacji katalogów bibliotecznych w Polsce sięgają drugiej połowy lat sześćdziesiątych, kiedy w Bibliotece Narodowej próbowano wdrażać system wspomagający prace katalogowe i redakcyjne ARKA (Kolasa 2000). W tym okresie także Politechnika Wrocławska pracowała nad systemami z wykorzystaniem maszyn Odra 1300 i RIAD. W kolejnych latach do bibliotek uczelni wyższych systematycznie wkraczały systemy bazodanowe. Prace nad ich ulepszaniem i usprawnianiem nabrały rozmachu w latach dziewięćdziesiątych, co pokryło się ze wzrostem dostępności Internetu i możliwości łączenia poszczególnych

baz danych w ogólnoświatowe katalogi, do których obecnie mamy dostęp za pośrednictwem sieci internetowej. Jednym z najbardziej popularnych formatów zapisu danych bibliograficznych są pliki tekstowe o rozszerzeniu .bib. Zawierają one rekordy różnych typów, na przykład: artykuł, czasopismo, książka, dokument internetowy, dokument niepublikowany. Treść rekordu składa się zawsze z klucza, który jest czymś w rodzaju nazwy skróconej, jaka pozwoli zidentyfikować właściwy rekord oraz pól o różnych nazwach i wartościach uzależnionych od typu dokumentu. Zastosowanie tego systemu plików pozwala na tworzenie globalnych katalogów, takich jak na przykład WorldCat, który jest systemem baz danych rozproszonych składającym się z ponad 71 000 katalogów bibliotek na całym świecie. Innym rodzajem baz danych jest na przykład Usługa EBSCOhost. Jest to usługa płatna, jednak wykupienie odpowiedniej subskrypcji daje możliwość dostępu do pełnych tekstów publikacji. EBSCOhost składa się z wielu tematycznych baz danych zawierających dane bibliograficzne z konkretnych obszarów, jak na przykład SocINDEX. Inną usługą oferującą dostęp do danych bibliograficznych i abstraktów jest Web of Science, będąca zbiorem kilku dużych baz danych, między innymi: Art&Humanities Citation Index, Conference Proceedings Citation Index-Science, Conference Proceedings Citation Index – Social Science and Humanities, Social Science Citation Index. Usługa ta jest oferowana przez Web of Knowledge i opłacana przez Ministerstwo Nauki i Szkolnictwa Wyższego, co pozwala na korzystanie z niej w bibliotekach uczelnianych lub poprzez *roaming access* z wykorzystaniem serwerów uczelnianych. Niezbędne jest jedynie aktywne konto w bibliotece uczelni.

Podobne funkcje pełnią jeszcze takie usługi, jak Scopus, Scirus czy Google Scholar.

W naukach medycznych natomiast niezwykle obszerną bazą zarówno danych bibliograficznych, jak i tekstów jest MEDLINE, stworzona i prowadzona przez Narodową Bibliotekę Medycyny Stanów Zjednoczonych. Baza dostępna jest poprzez trzech różnych dostawców: EBSCO, PubMed i ProQuest. Z kolei w naukach ścisłych wymienić należy na przykład arXiv – bazę danych bibliograficznych oraz artykułów opartą o filozofię *open access*<sup>3</sup> .

W ostatnich latach bardzo szybko rozwija się również nowy rodzaj baz danych bibliograficznych, tak zwane *crowdsourced database*, czyli baza danych tworzona i uzupełniana przez społeczność naukową, nie zaś bibliotekarzy czy automatyczne systemy katalogowania publikacji. Przykładem tego typu bazy może być Mendeley lub CiteUlike. Rozwiązania te stanowią nie tylko źródło danych bibliograficznych, ale dodatkowo pozwalają na organizowanie gromadzonej literatury i dzielenie się zebranymi bibliografiami. Pozwalają także śledzić, kto czyta publikacje, które są w naszym obszarze zainteresowań.

Po tym bardzo krótkim przedstawieniu wycinka dostępnych baz danych oraz usług pozwalających je przeszukiwać z wykorzystaniem Internetu, pozostaje pytanie, w jaki sposób ułożyć proces poszukiwania niezbędnej literatury i w jaki sposób organizować to, co uda nam się znaleźć.

<sup>3</sup> Więcej baz danych działających w systemie *open access* można znaleźć na: http://en.wikipedia.org/wiki/List\_of\_open-access\_ journals.

## **Poszukiwanie i organizowanie literatury**

To, w jaki sposób przebiega proces poszukiwania i gromadzenia literatury, w dużej mierze zależy od osobistych preferencji badacza i może być zależne od wcześniejszego doświadczenia, nawyków wyrobionych w trakcie prac badawczych, środowiska danej uczelni i współpracowników czy też po prostu wynikać z możliwości wykorzystania narzędzi, jakie zakupiła konkretna uczelnia. Uwzględniając wszystkie powyższe zastrzeżenia, można próbować wyodrębnić dwa schematy postępowania stosowane nierzadko równocześnie. Pierwszy polega na gromadzeniu danych poprzez konsultację z najbliższymi koleżankami i kolegami współdzielącymi zainteresowania badawcze, w dalszej części przejrzenie podstawowej literatury przedmiotu dostępnej "pod ręką". W kolejnym kroku sprawdzenie katalogu przedmiotowego uczelnianej biblioteki, dalej przeszukanie zasobów indeksowanych przez Google Scholar lub wyżej wymienione usługi i bazy danych oraz odwiedzanie kolejnych stron wyszukiwarek. Drugi rozpoczyna się od przeszukania najbliższych zasobów, czyli plików znajdujących się w naszym komputerze, w naszych e-bookach, publikacjach w postaci PDF, lub stron WWW, także sprowadzonych do tego formatu, jak również plików i informacji uzyskanych od społeczności naukowej działającej w ramach *crowdsourced database*. Warto zadbać, aby te pozycje jako pierwsze zostały przez nas przejrzane.

Pozostaje zatem pytanie, w jaki sposób agregować zdobyte informacje, tak aby uniknąć duplikatów i powtórzeń oraz skrócić czas tworzenia prywat-

nej bazy danych bibliograficznych pod dany projekt badawczy, a dodatkowo przyśpieszyć i usystematyzować pracę. Do tego celu możemy użyć oprogramowania wspierającego zarządzanie i organizację prywatnych baz bibliograficznych. Tego typu oprogramowanie funkcjonuje już dość długo – jednym z pierwszych programów, który nie tylko pozwalał na gromadzenie danych, ale także na ich późniejsze dostosowywanie do różnych stylów bibliograficznych, był BiBTex, opracowany w latach osiemdziesiątych w Stanach Zjednoczonych. Zyskał on ogromną popularność i stał się protoplastą dla kolejnych produktów.

Oczywiście stosując to i jemu podobne oprogramowanie, badacz nadal może pozostać przy opisanym powyżej schemacie zdobywania danych, jednak tym razem zamiast przeklejać wyniki, jakie znajduje w poszczególnych bazach do "roboczego" pliku, może je po prostu automatycznie pobrać do RMS (Reference Management Software). Oprogramowanie automatycznie odczytuje metadane zawarte na stronie lub w PDF-ie i przyporządkowuje je do danego tytułu oraz uzupełnia prywatną bazę danych bibliograficznych o kolejne rekordy, wstawiając dane we właściwe pola i zgodnie z wybranym typem publikacji. Każdemu rekordowi zostaje nadany klucz, który pozwoli w późniejszym etapie tworzenia tekstu na łatwe odwołanie się do konkretnej publikacji z prywatnej bazy danych. Część programów RMS pozwala uniknąć odwiedzania kolejnych stron internetowych pozwalających na przeszukiwanie różnych baz danych, umożliwiając wyszukiwanie danych bibliograficznych i publikacji z głównego okna aplikacji po wcześniejszym skonfigurowa-

Wśród wielu programów RMS do najbardziej popularnych należałoby zaliczyć: **Bookends**, **Citavi,** Wkindx, **Reference Manager,** Referencer, **Sente**, Aigaion, KBibTeX, **Mendeley**, BibDesk, CiteULike, **WizFolio**, **Papers**, **Biblioscape**, **Scholar's Aid**, Bib-Sonomy, **EndNote**, RefWorks, **Bibus**, **Zotero**, JabRef, RefDB, **Qiqqa**, Refbase, Pyblographer, Bebop, **Jum**per 2.0, Connotea<sup>4</sup>.

niu dostępności do, na przykład, płatnych serwisów. Dodatkowo, w przypadku wymienionego powyżej drugiego sposobu gromadzenia danych bibliograficznych oprogramowanie to pozwala nam na import wszystkich PDF-ów do programu, po czym może dokonać automatycznej segregacji, pobrania brakujących danych oraz zmian nazw, co pozwala uporządkować wszystkie pliki, na przykład po autorze czy dacie publikacji oraz oczywiście nadaje im indywidualne klucze niezbędne do wywoływania pozycji w tworzonym tekście. Niektóre z programów RMS pozwalają również na importowanie wszystkich komentarzy i notatek, jakie wykonane zostały na PDF-ach w czytnikach PDF-ów obsługujących taką funkcję. Pisząc o wspomnianej funkcji, należy zwrócić uwagę, że nie jest to już tylko zarządzanie danymi bibliograficznymi, ale także cytatami oraz – co równie ważne – wiedzą wytwarzaną przez badacza w trakcie gromadzenia, przeglądania i czytania publikacji.

Mówiąc o możliwościach gromadzenia danych bibliograficznych do projektu badawczego, należy również wspomnieć o pracy w zespole. Bez wykorzystania RMS bardzo często praca zespołowa ograniczała się do zgromadzenia przez poszczególnych członków zespołu bibliografii do przypisanych im rozdziałów. Praca nad tekstem także jest dzielona w ten sposób. Wykorzystanie technologii chmury obsługiwanej przez nowe programy RMS, ale także procesory tekstu i programy CAQDA, pozwala na zupełną zmianę sposobu pracy nad grupowymi projektami badawczymi.

Jednak mimo upływu czasu i rozwoju kolejnych wersji oprogramowań do organizacji i pracy z bibliografią, wielu studentów i pracowników naukowych w Polsce i za granicą nadal nie korzysta z tego typu oprogramowania. Brak ten jest szczególnie widoczny w naukach społecznych. Dlatego w niniejszym artykule postaram się przekazać praktyczne informacje z zakresu organizowania projektu badawczego z wykorzystaniem nowych narzędzi RMS oraz przedstawić kilka wybranych menedżerów bibliografii wraz z ich podstawową funkcjonalnością. Należy jednak podkreślić, iż nie ma narzędzia, które w takim samym stopniu mogłoby być wykorzystywane do wielu różnych zadań, dlatego w trakcie omawiania autorskich propozycji, zostanie zwrócona uwaga na kompatybilność poszczególnych programów oraz ich funkcje dystynktywne.

Autor zdecydował się na bliższe przedstawienie jednego spośród wymienionych programów, a mianowicie CITAVI. Jest to bardzo dobre narzędzie do zarządzania danymi bibliograficznymi, PDF-ami, cytowaniami, komentarzami, umożliwia

<sup>4</sup> Programy, których nazwy zostały zapisane pogrubioną czcionką, posiadają możliwość bezpośredniej współpracy z procesorami tekstu, takim jak np. MS Word. Z punktu widzenia usprawniania procesu tworzenia tekstów, raportów z badań czy opracowań teoretycznych, funkcjonalność ta ma ogromne znaczenie.

także współpracę zespołową czy też dzielenie się wynikami z szerszą społecznością naukową.

CITAVI jest programem płatnym, jednak jego licencja próbna pozwala na pracę przy pełnej funkcjonalności ze stoma rekordami. Zatem bez problemu można zrealizować mniejszy projekt badawczy z wykorzystaniem tego narzędzia. Pozostałe narzędzia, takie jak na przykład Mendeley oraz Zotero, są programami bezpłatnymi, które jednak całkowitą funkcjonalność uzyskują dopiero po zsynchronizowaniu z kontem zamieszczonym na serwerze, na którym użytkownik otrzymuje jedynie startową ilość miejsca, chyba że wniesie dodatkową opłatę. Zatem bezpłatna wersja wymienionych programów pozwala na realizację małych projektów i bardzo dobre poznanie programów, jednak w miarę rozwoju badacza-autora, zapotrzebowanie na przestrzeń serwerową wzrasta, a jej zwiększenie wymaga poniesienia dodatkowych opłat.

Citavi Free, jak już wspomniałem, umożliwia bezpłatne korzystanie z pełnej wersji programu w sposób nieograniczony czasowo. Jedyne ograniczenie polega na możliwości zarządzania maksymalnie stoma rekordami. Wersja Pro pozbawiona jest tych ograniczeń i może być używana komercyjnie5 . Wersja Team programu pozwala na pracę zespołową, podczas gdy pozostałe wersje przeznaczone są dla projektów realizowanych przez pojedynczych badaczy<sup>6</sup>.

#### **Citavi**

Citavi jest projektem prowadzonym od 1995 roku, początkowo pod nazwą LiteRap, przez Swiss Academic Software na platformie Microsoft Windows. Do 2010 roku oprogramowanie to było rozwijane jedynie w języku niemieckim, jednak obecnie można korzystać z wersji wdrożonej w 2013 roku umożliwiającej obsługę programu w kilku językach, w tym w języku polskim.

Obecnie oprogramowanie oferowane jest w czterech wersjach:

- Citavi Free,
- Citavi Pro,
- Citavi Team,
- Citavi Reader.

Wersję Citavi 4.2 Free możemy pobrać ze strony programu www.citavi.com. Po pobraniu pliku instalacyjnego, uruchamiamy instalację i w sposób standardowy przechodzimy przez kolejne kroki instalacyjne. Okno główne programu dzieli się na 4 podstawowe segmenty, które mogą być dowolnie przestawiane, włączane, wyłączane, w zależności od wykonywanej pracy. Filozofia interfejsu oraz jego strona graficzna oparte są na rozwiązaniach znanych z produktów firmy Microsoft, takich jak na przykład MS Word. Użytkownik pakietu Office nie powinien mieć więc problemu z intuicyjnością obsługi.

W pierwszym ze wspomnianych segmentów pojawia się tworzona przez nas struktura zbieranego materiału w postaci drzewa kategorii. Dalej na prawo tworzony jest katalog publikacji dodawanych do programu, następny segment z zakładkami wyświetla wszystkie zgromadzone informacje dotyczące jednego tytułu. To w tym miejscu pojawiają się atrybuty z bazy danych bibliograficznych, które uzupełniane są automatycznie lub ręcznie – w zależności od sposobu ich pozyskania. Kolejne zakładki pozwalają gromadzić cytowania w różnych formach, a w ostatniej możemy zaplanować zadania do wykonania dotyczące danego tytułu oraz przypisać lokalizację całego tekstu, jeśli jest on dostępny w formie zdigitalizowanej. W ostatnim segmencie znajduje się podgląd danego tytułu: jeśli jest to strona WWW, wówczas możemy ją wyświetlić w tym

oknie, możliwe jest także przeglądanie plików PDF. Pracując na większym, panoramicznym monitorze, możemy jednocześnie wyświetlać wszystkie wymienione segmenty i w ten sposób łatwo tworzyć cytowania z czytanego tekstu, przyporządkowywać kategorie i słowa kluczowe oraz tworzyć komentarze czy notatki.

## **Praca z programem a praca nad projektem badawczym**

Przejdźmy teraz do prześledzenia całego procesu pracy z programem, nie traktując jednak niniejszego artykułu jako szczegółowej instrukcji użytkownika, a jedynie wskazówkę do jego użytkowania i możliwości wykorzystania w pracy z innymi programami.

#### Rys. 4. Główny interfejs programu Citavi.

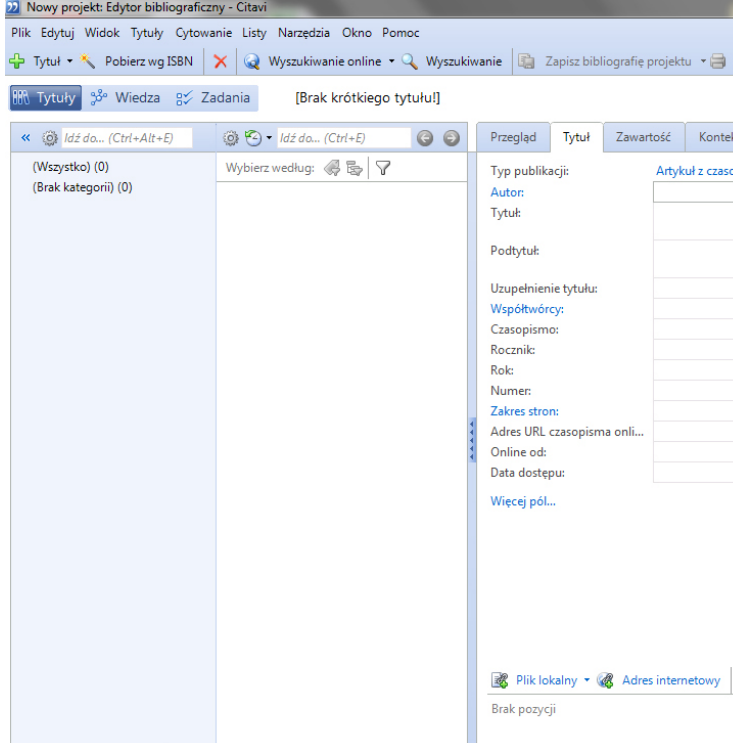

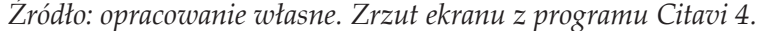

Organizacja procesu badawczego a oprogramowanie do organizacji wiedzy i zarządzania projektem badawczym

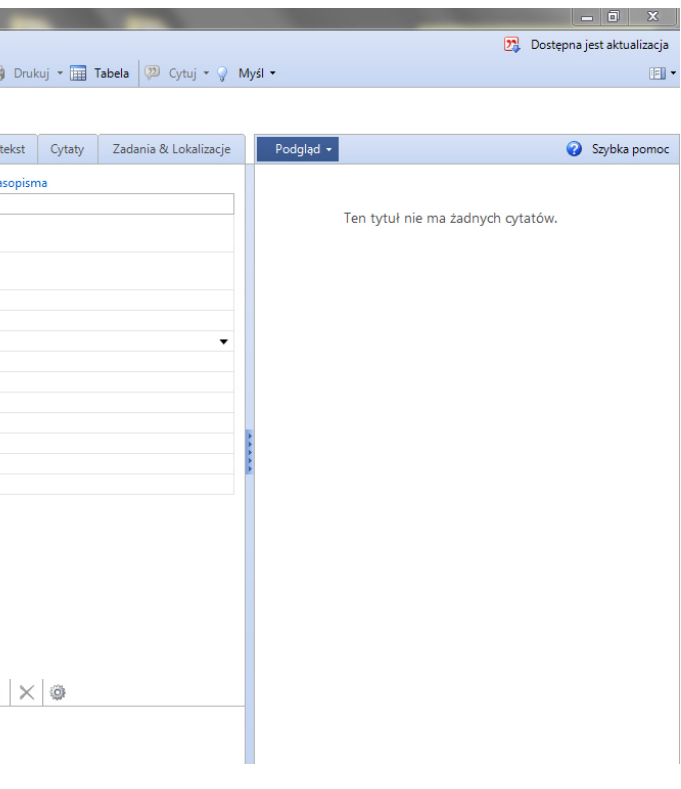

<sup>5</sup> Studenci mogą zakupić program z 50% zniżką. Producent przewidział także specjalne oferty dla pracowników uczelni. Więcej na ten temat na stronie www.citavi.com.

<sup>6</sup> Da się oczywiście korzystać w kilka osób z pliku programu w wersji Free lub Pro, należy jednak pamiętać, że korzystanie z nich przy jednoczesnym wykorzystaniu takich serwisów, jak Dropbox, służących do synchronizacji projektów prowadzonych na różnych komputerach, jest możliwe jedynie, jeśli są one zapisywane nierównolegle. Ostatnia wersja programu jest czytnikiem pozwalającym przeglądać projekty stworzone w pozostałych wersjach bez możliwości ich modyfikacji, chyba że nie przekraczają stu rekordów.

W celu wykorzystania pracy koncepcyjnej, jaką wykonaliśmy przy użyciu programu Mind42 lub Freemind (jeśli poddawaliśmy ją dalszej obróbce w tym programie) i nadania naszym poszukiwaniom literaturowym pewnego porządku oraz ram organizacyjnych, musimy naszą mapę myśli, reprezentującą w tym przypadku strukturę tworzonego artykułu, wyeksportować do formatu Freemind o rozszerzeniu .mm. Wykonanie tej czynności pozwoli nam zaimportować całą – wcześniej już opracowaną – strukturę do Citavi i umieścić ją w oknie reprezentującym kategorie.

Praca na opracowanych kategoriach pozwoli nadać rytm i skupić się na poszukiwaniu literatury z zarysowanego obszaru. Ponadto, obok słów kluczowych, które pozwalają panować nad rozrastającą się bazą danych, kategorie są jednym z bardzo ważnych elementów pracy. Służą one także do porządkowania cytowań, komentarzy i tworzonej

wokół nich bazy wiedzy. Warto także zauważyć, że w ramach Citavi możemy modyfikować nasze kategorie, dodawać nowe, usuwać je i porządkować. Następnie, przystępując do pracy nad konkretnym tekstem, możemy je eksportować do procesora tekstu czy studia pisarskiego i traktować jako konspekt naszej pracy.

Rys. 5. Mapa kategorii stworzonych w programie Mind42.

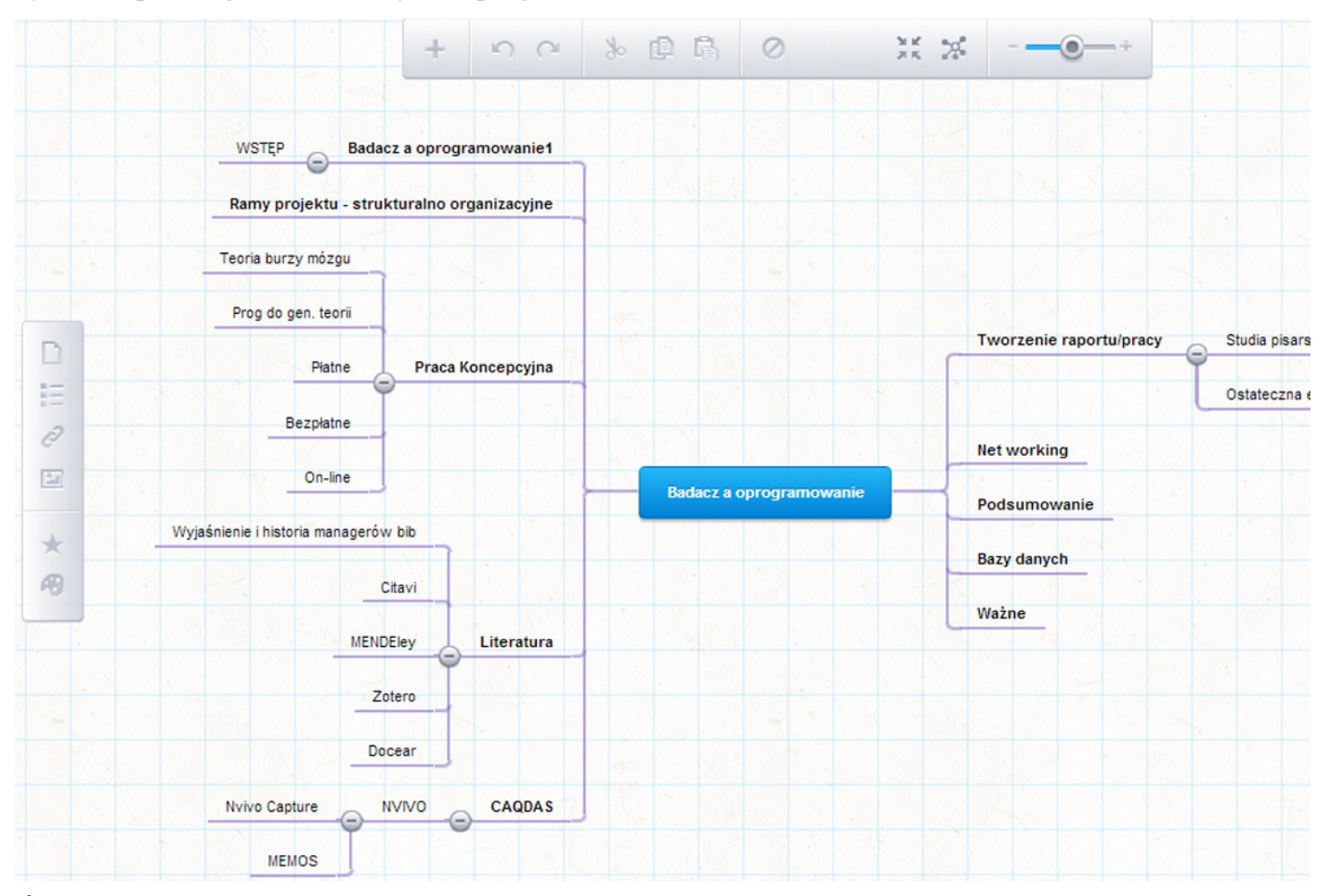

*Źródło: opracowanie własne. Zrzut ekranu z programu Mind42.*

Przechodząc dalej, po dokonaniu importu kategorii do Citavi, możemy skupić się na poszukiwaniach literatury, która będzie nam potrzebna przy realizacji naszego projektu badawczego.

W części dotyczącej poszukiwania danych bibliograficznych w bazach danych nadmieniłem, że programy RMS mogą wspierać badacza w tym zadaniu. Citavi pozwala na przeszukiwanie obecnie 4701 baz danych i katalogów bibliotecznych. Jeśli nasz komputer podłączony jest do sieci uczelnianej, a nasza uczelnia subskrybuje bazy danych, które chcemy przeszukać, bez problemu będziemy mogli wykonać zapytania do baz takich dostawców, jak EBSCO, OCLC, ProQuest, Web of Science oraz podobnych poprzez interfejs programu. Jeśli chcemy korzystać z możliwości wyszukiwania w subskrybowanych bazach z domu, program pozwala nam na konfigurację połączenia na przykład przez serwer naszej biblioteki. Zapamiętuje wówczas jego ustawienia, co pozwala na bezproblemowe wyszukiwanie poprzez tak zwany *roaming access*. Ponadto, w równie łatwy sposób przeszukamy WorldCat, jak i bazy biblioteki uczelnianej czy Biblioteki Narodowej. Obecnie producent dodaje systematycznie zgłaszane bazy biblioteczne do programu. Znajdziemy tam już bibliotekę na przykład SGH, Politechniki Krakowskiej, Uniwersytetu Wrocławskiego. Niestety nie ma tam katalogu Biblioteki Uniwersytetu Łódzkiego, jednak korzystając z katalogu NUKAT (Narodowy Uniwersalny Katalog Centralny), którego katalog Biblioteki Uniwersytetu Łódzkiego jest częścią, możemy przeszukiwać także zasoby biblioteki uniwersyteckiej. Warto pamiętać, że korzystając z wyszukiwania w bibliotece uczelnianej, Citavi może sprawdzić dostępność danej publikacji, pozwala także na wyszukiwanie publikacji poprzez numer ISBN, nazwę DOI lub PubMed Id.

Wyszukanie odpowiednich pozycji to pierwszy krok w tworzeniu prywatnej bazy danych na potrzeby realizowanego projektu. Kolejnym krokiem

Rys. 6. Drzewo kategorii zaimportowane z Mind42 do Citavi 4.

|    |                | Słowa kluczowe                                             |               | Kategorie                                                                                                    |                                               |   |
|----|----------------|------------------------------------------------------------|---------------|----------------------------------------------------------------------------------------------------|-----------------------------------------------|---|
| e. |                | ⊕                                                          | $\frac{1}{2}$ | ⇛                                                                                                    | Of Idź do (Ctrl+Alt+                          |   |
|    |                | (Wszystko) (10)<br>(Brak kategorii) (7)                    |               |                                                                                                    |                                               |   |
|    |                | $-1.1$ WSTEP (1)                                           |               | □ 1 Badacz a oprogramowanie1                                                                                    | - 2 Ramy projektu - strukturalno organizacyjn |   |
|    |                | <b>E-3 Praca Koncepcyjna</b><br>3.3 Płatne                 |               | - 3.1 Teoria burzy mózgu<br>- 3.2 Prog do gen. teorii                                                           |                                               |   |
|    | □ 4 Literatura | - 3.4 Bezpłatne<br>$-3.5$ On-line                          |               |                                                                                                    |                                               |   |
|    |                | -4.2 Citavi<br>-4.3 MENDEley<br>-4.4 Zotero<br>-4.5 Docear |               |                                                                                                    | -4.1 Wyjaśnienie i historia managerów bi      | Ξ |
|    | □ 5 CAQDAS     | □ 5.1 NVIVO<br>$-5.1.2$ MEMOS                              |               | -5.1.1 Nvivo Capture                                                                                            |                                               |   |
|    |                |                                                            |               | 6 Tworzenie raportu/pracy<br>6.1 Studia pisarskie<br><b>⊞ 6.1.1 Scrivener</b><br>- 6.2 Ostateczna edycja tekstu |                                               |   |
|    |                | -7 Net working<br>-8 Podsumowanie                          |               |                                                                                                    |                                               |   |

*Źródło: opracowanie własne. Zrzut ekranu z programu Citavi 4.*

jest zebranie wszystkich pozycji i dodanie ich do bazy, a następnie weryfikacja ich poprawności. Dodawanie rekordów wyszukanych poprzez interfejs programu jest bardzo wygodne i intuicyjne. Po wpisaniu zakresu wyszukiwania, program wyświetla listę publikacji spełniających wymagane kryteria.

Dodanie pozycji do projektu sprowadza się do zaznaczenia wybranych publikacji i wciśnięcia przycisku "Dodaj do projektu". Wówczas program automatycznie doda pozycję do naszej bazy, uzupełniając wszystkie dostępne atrybuty, począwszy od podstawowych, takich jak autor, tytuł, miejsce publikacji, kończąc na spisie treści, abstrakcie i okładce, jeśli są dostępne. Innym sposobem budowania bazy danych jest wspomniane już dodawanie pozycji, na przykład poprzez numer ISBN. Jeśli chcemy przeszukać bazy niedostępne w opcji wyszukiwania on-line, wówczas możemy skorzystać z podprogramu, jaki instalowany jest razem z instalacją Citavi, czyli Citavi Picker. Ten niewielki program, będący dodatkiem do popularnych przeglądarek internetowych, takich jak na przykład Chrome czy FireFox, automatycznie odczytuje metadane zawarte na stronie internetowej oraz sugeruje pozycje, które można dołączyć do projektu. Jest to szczególnie przydatna funkcja

Rys. 7. Okno wyszukiwania publikacji on-line w programie Citavi wraz z listą przeszukiwanych baz danych bibliograficznych.

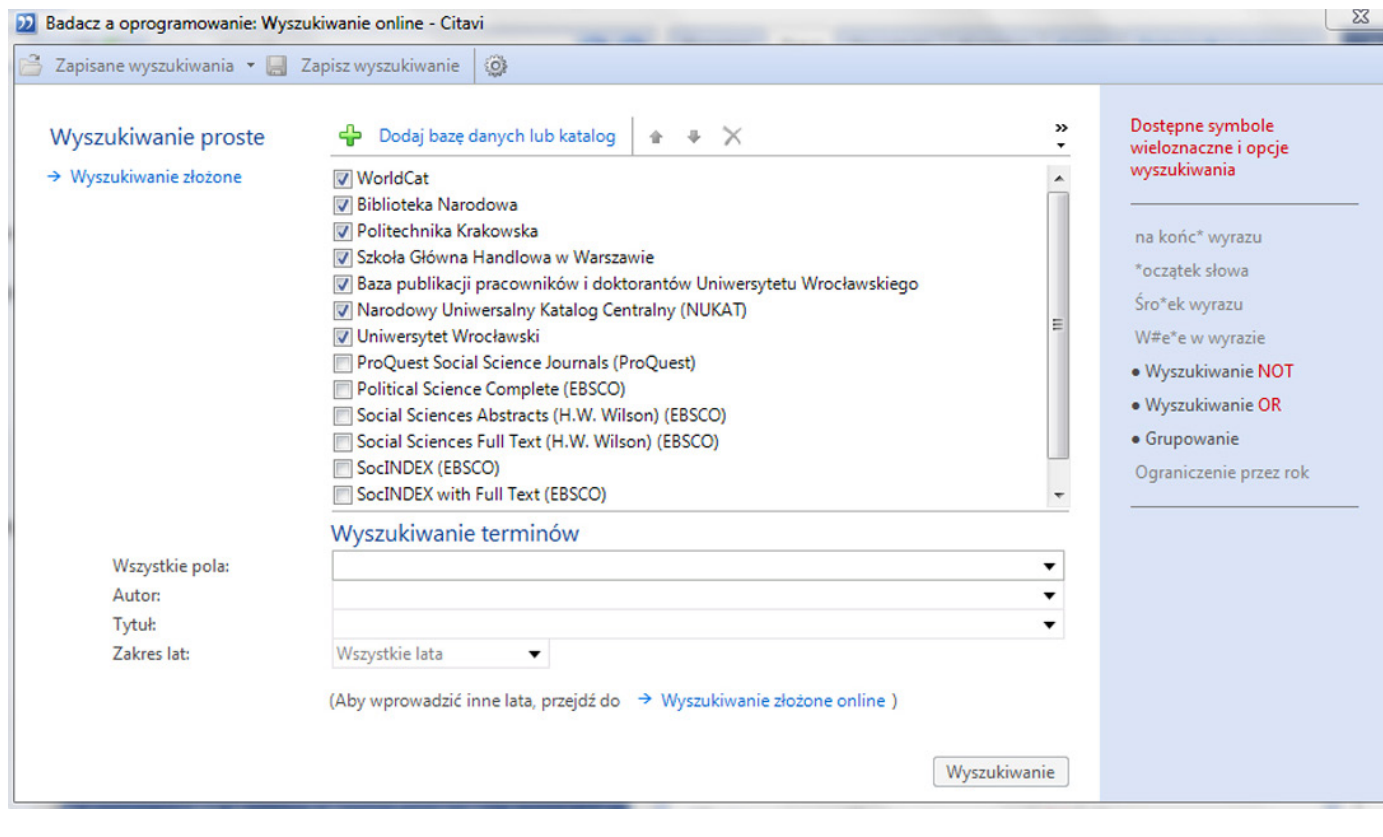

*Źródło: opracowanie własne. Zrzut ekranu z programu Citavi 4.*

Rys. 8. Wyniki wyszukiwania publikacji w wybranych bazach danych.

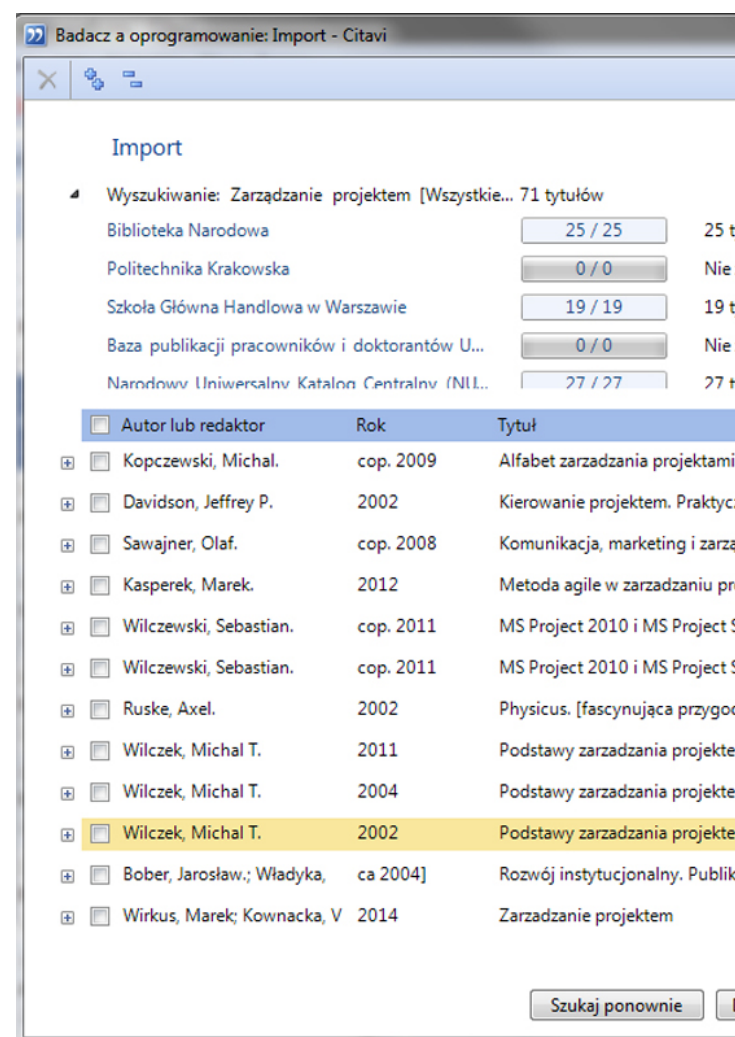

*Źródło: opracowanie własne. Zrzut ekranu z programu Citavi 4.*

na przykład podczas przeglądania Google Scholar; gdy dana pozycja wydaje się godna uwagi, możemy ją w szybki sposób dodać do projektu i następnie poddać szczegółowej analizie. Dodatkowo jeśli przeglądamy bazy danych nieudostępniane przez port Z39.50, jak na przykład katalog Biblioteki Uniwersytetu Łódzkiego, wówczas wyszukując odpowiednią pozycję i otwierając widok szczegółowy, możemy również dodać ją bezpośrednio do projektu za pomocą Citavi Picker. Ikona programu re-

prezentowana jest jak na obrazie poniżej w postaci czerwonego znaku cudzysłowu.

Program ten umożliwia ponadto dodawanie do Citavi przeglądanych stron internetowych, PDF- -ów, fotografii oraz zaznaczeń tekstu w postaci cytatów, co pozwala na rozszerzenie zarządzania zbieranymi informacjami o coraz bardziej popularne źródło, jakim jest Internet. Mając na uwadze wspomnianą funkcjonalność, należy wspomnieć,

Organizacja procesu badawczego a oprogramowanie do organizacji wiedzy i zarządzania projektem badawczym

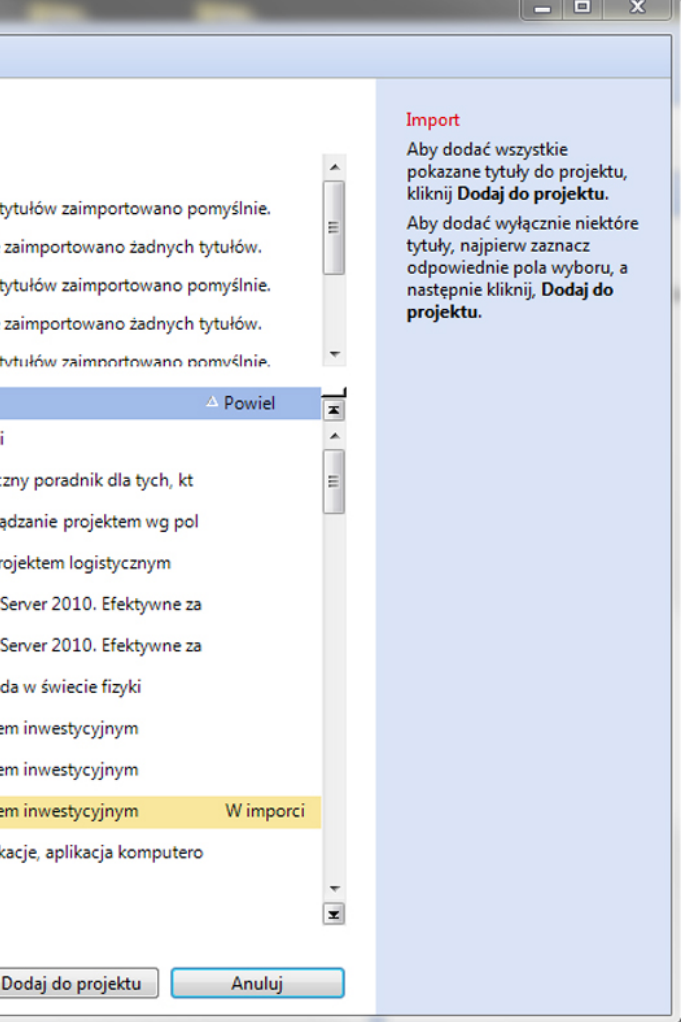

że zarządzaniem dokumentami internetowymi jeszcze lepiej radzi sobie Zotero, dlatego pracując głównie z tego typu dokumentami, warto wypróbować jego możliwości.

### **Wyszukiwanie pełnego tekstu**

Funkcją, którą trudno przecenić w trakcie procesu gromadzenia tekstów i publikacji w pierwszej fazie projektu badawczego, jest możliwość wyszukania przez Citavi pełnego tekstu tytułu, którego dane bibliograficzne zostały już dodane do bazy programu. Najbardziej dostępne są oczywiście artykuły z czasopism oraz gazet. Aby program wyszukał dostępne teksty dla całego projektu, należy z menu "Tytuły" wybrać opcję "Sprawdź dostępność i wyszukaj pełny tekst", następnie wybrać "Znajdź pełny tekst" oraz zaznaczyć opcję "Pobierz pełny tekst". Program przeszuka następujące bazy: WordCat, ArXiv, CrossRef.org, Digital Bibliography & Library Project, Directory of Open Access Journals, Google Patents, Pedocs, PubMed,

Rys. 9. Okno katalogu bibliotecznego Biblioteki Uniwersytetu Łódzkiego wraz z wskaźnikiem Citavi Picker przy numerze ISBN.

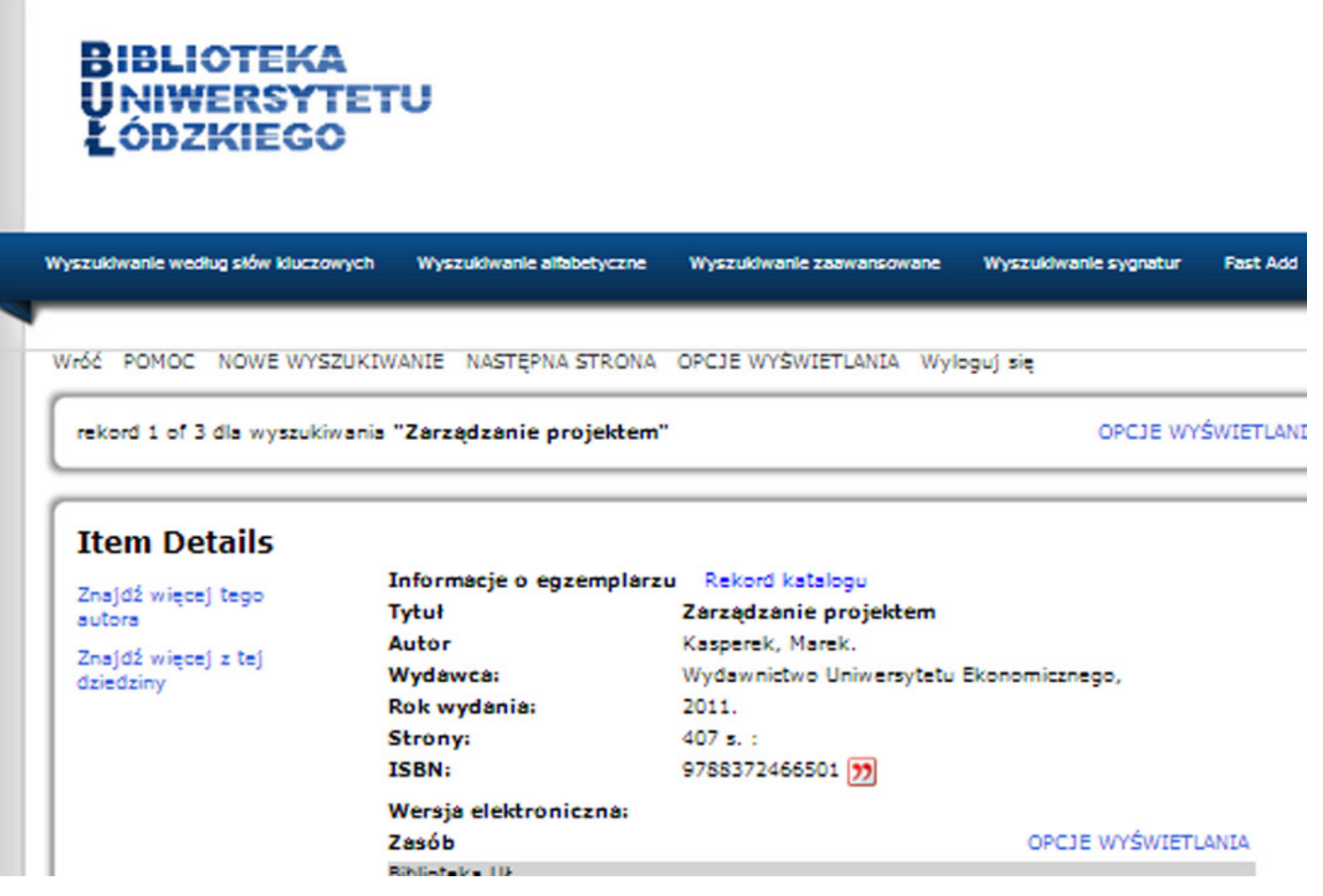

*Źródło: opracowanie własne. Zrzut ekranu z programu Citavi 4.*

PubMed Central i dołączy do tytułów znalezione teksty, najczęściej w postaci plików PDF. Należy przy tym pamiętać, iż znacznie więcej trafień uzyskamy, jeśli pełnych tekstów będziemy poszukiwać po podłączeniu do sieci uczelnianej lub przez protokół VPN. Dzieje się tak, ponieważ część tekstów gromadzonych w takich bazach, jak na przykład EBSCO, dostępna jest jedynie po wykupieniu subskrypcji.

## **Integracja już posiadanych zasobów**

Bazy danych i katalogi biblioteczne to nie jedyne miejsca, w których możemy odnaleźć interesujące nas publikacje. Z dużą dozą prawdopodobieństwa, jeśli kiedyś pracowaliśmy już nad obszarem, którego dotyczy nasz nowy projekt badawczy, to na naszym dysku znajdują się PDF-y lub inne pliki tekstowe zorganizowane w folderach systemowych, często posiadające nic nieznaczące nazwy. Aby nie stracić pracy, którą kiedyś wykonaliśmy, gromadząc pliki, można włączyć je do bazy danych tworzonej w Citavi. W tym zakresie program przewiduje dwie możliwości. Pierwsza, najprostsza, to przeciągnięcie plików z folderu otwartego w eksploratorze Windows do kolumny zawierającej tytuły w widoku głównym programu. Drugą metodą jest dodanie plików poprzez opcję "Import" wybraną z menu, co pozwala na wybranie folderu zawierającego pliki, które chcemy importować.

Wprowadzenie wszystkich plików, jakie udało nam się już wcześniej zgromadzić, do jednej bazy pozwoli uniknąć zbędnego duplikowania literatury. Mechanizmy wbudowane w Citavi weryfikują przed dodaniem nowych pozycji do bazy, czy dodawana

literatura już nie znajduje się w naszych zbiorach. Aby wykorzystać tę funkcję, bardzo ważne jest dokładne weryfikowanie rekordów uzupełnianych automatycznie i dopisywanie danych, które nie są zapisane w metadanych. Uchroni nas to przed powielaniem rekordów i jednocześnie zapewni poprawność i spójność naszej bibliografii przy zmianie stylów cytowań. Dla przykładu, jeśli będziemy w naszej bazie danych wpisywać tylko pierwsze litery imion autorów, może się to okazać niewystarczające w przypadku niektórych stylów cytowań. Takie braki w bazie nie pozwolą nam na swobodną zmianę stylów bibliograficznych, a tym samym zamiast usprawnić pracę, przysporzą dodatkowych problemów.

Kolejnym krokiem, który może być realizowany równolegle z gromadzeniem literatury, jest jej przegląd i analiza. Faza analizy często owocuje dużą liczbą notatek, komentarzy, nowych idei czy też cytatów, które mogą zostać wykorzystane przy opracowywaniu raportu lub publikacji. Wszystkie te elementy mogą być gromadzone w Citavi. Jeśli analizujemy literaturę dostępną nam jedynie w druku, cytaty, które chcemy wykorzystać, musimy przenieść ręcznie, przepisując treść lub z wykorzystaniem skanera i programów do rozpoznawania pisma zwanych OCR (Optical Character Recognition). W przypadku korzystania z publikacji występujących w formie elektronicznej, możemy cytować dowolne partie tekstu, wykorzystując opisany już powyżej Citavi Picker. Jeśli chcemy dodawać swoje uwagi i notatki do opracowywanych tytułów, możemy je również wykonywać bezpośrednio w Citavi. Pozwoli to w późniejszym czasie na łatwe zarządzanie cytowaniami i – poprzez integrację z procesorem tekstu – znacznie przyśpieszy pisanie publikacji. Ponadto, jeśli we właściwy i skrupulatny sposób będziemy przypisywać kategorie oraz słowa kluczowe do naszych cytatów, bez większego wysiłku będziemy mogli ich używać w innych publikacjach.

## **Etap 3 – zbieranie i analiza danych jakościowych**

## **Analiza danych jakościowych – oprogramowanie CAQDAS**

W trakcie prowadzenia projektu badawczego, po wykonaniu wstępnej pracy koncepcyjnej oraz pracy związanej z analizą dostępnej literatury (zgodnie z naszym harmonogramem realizacji projektu, monitorowanym z wykorzystaniem ProjectLibre), przechodzimy do fazy zbierania danych i ich analizy. Wkraczamy wówczas w obszar analityczny, który może być wspomagany przez zastosowanie programu reprezentującego rodzinę CAQDAS (Computer Assisted Qualitative Data Analysis Software). Jeśli nasz projekt badawczy jest ograniczony w swych rozmiarach i stopniu zaawansowania, a my jako badacze rozpoczynamy dopiero przygodę z CAQDAS, warto dokładnie przyjrzeć się programom opartym o licencję GNU (bezpłatnym), które może nie są tak multifunkcjonalne jak programy na licencji komercyjnej, ale jednak w wielu przypadkach mogą okazać się wystarczające (Niedbalski 2013). Do rodziny programów CAQDAS zaliczamy między innymi:

### Tabela 2. Zestawienie wybranych programów CAQDAS.

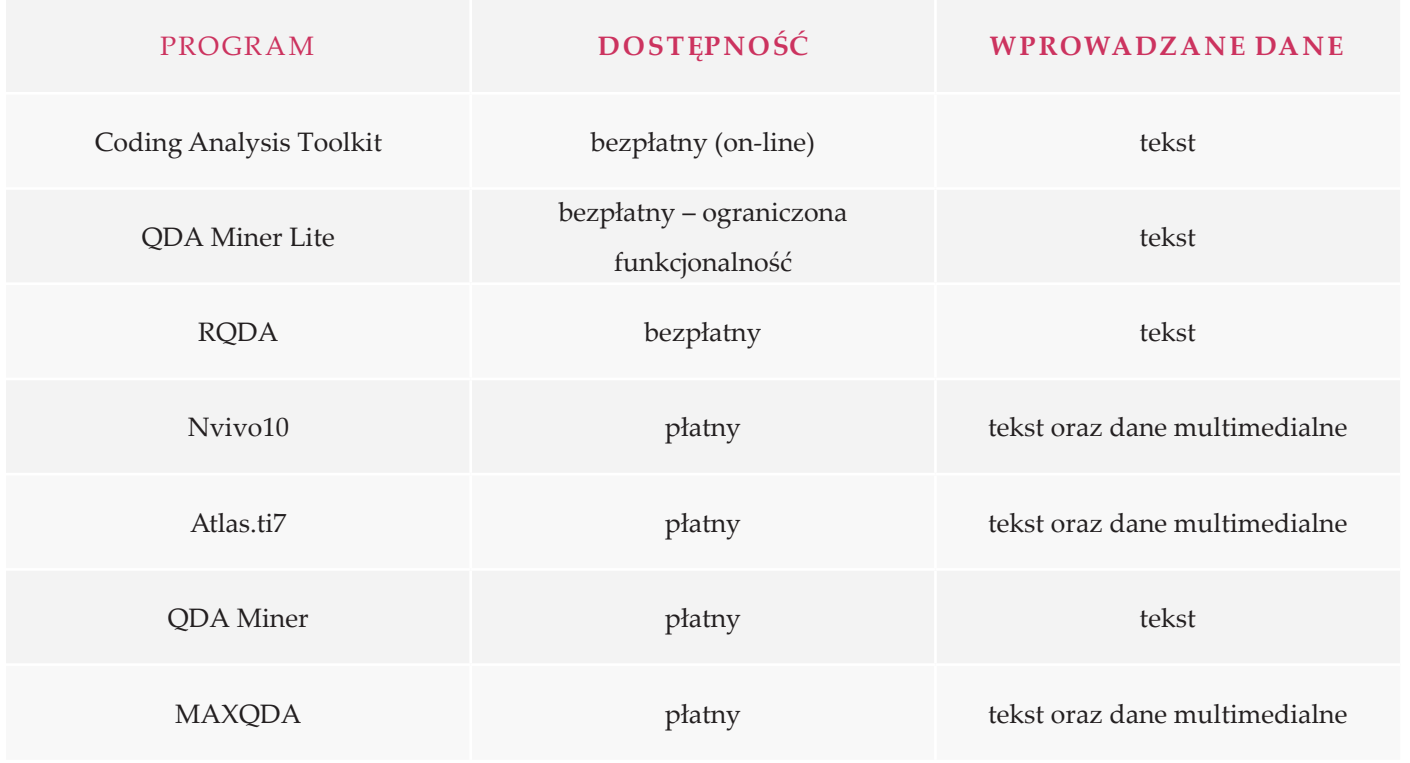

*Źródło: opracowanie własne.*

W niniejszym artykule nie rozważam zaplecza historycznego programów CAQDAS, których początku możemy poszukiwać w oprogramowaniu powstającym w latach osiemdziesiątych, nie chcę także wskazywać na poszczególne zmiany zachodzące w kolejnych wersjach rozbudowywanego oprogramowania, o których więcej czytelnik może dowiedzieć się z takich źródeł, jak publikacje autorstwa Katarzyny Wilk (2001), Jacka Bielińskiego, Anny Rosińskiej-Kordasiewicz, Katarzyny Iwańskiej (2007), jak również Jakuba Niedbalskiego i Izabeli Ślęzak (2012).

Chciałbym natomiast dalszą część tego artykułu poświęcić krótkiej prezentacji możliwości jednego z przedstawicieli CAQDAS, jakim jest pakiet Nvivo w wersji 10, jako istotnego narzędzia w warsztacie badacza realizującego projekty badawcze zarówno na mniejszą skalę, jak i projekty międzynarodowe – wymagające pracy grupowej. Wybór tego pakietu jest arbitralny i wynika z doświadczeń i indywidualnych preferencji. Z pewnością część pojawiających się tu informacji może wydać się mniej dostępna dla osób, które nie pracowały z Nvivo, ale jednocześnie mam nadzieję, że pokazane narzędzia zachęcą do jego wypróbowania.

## **Nvivo 10 – zagadnienia wstępne**

Na początku artykułu wskazałem – dla uproszczenia – że w projekcie badawczym możemy wyróżnić kilka jego faz, wymagających od badacza użycia różnych narzędzi wspomagających, takich jak choćby: programy do mapowania myśli, zarządzania bibliografią, organizowania wiedzy, zarządzania organizacyjną stroną projektu,

wspierające zbieranie danych i ich analizę, tworzenie raportów oraz publikacji. Teraz chciałbym zwrócić uwagę czytelnika na fakt, że etapowość projektu badawczego nie wyklucza korzystania z omawianych narzędzi w sposób równoległy i wzajemnie się uzupełniający. Dotyczy to szczególnie tak rozbudowanych programów, jak Nvivo. Pakiet ten nie ogranicza się obecnie jedynie do analizy danych, ale może być także środowiskiem ich agregowania, opracowywania, organizowania i wymiany. To, w jaki sposób Nvivo może wspierać badania prowadzone zgodnie z procedurą MTU, zostało już opisane w 2012 roku na łamach "Przeglądu Socjologii Jakościowej" w numerze 1 – w artykule *Analiza danych jakościowych przy użyciu programu NVivo a zastosowanie procedur metodologii teorii ugruntowanej* autorstwa Jakuba Niedbalskiego i Izabeli Ślęzak. Spróbuję zatem, odnosząc się do tego artykułu, jak i do publikacji Schönfeldera (2011), prześledzić możliwe zastosowania Nvivo, wskazując raczej do czego badacz może wykorzystać to oprogramowanie, realizując projekt badawczy, niż podając szczegółowe instrukcje jego użytkowania.

Dobrą praktyką przy realizacji każdego projektu badawczego jest praca na wymienionych w artykule programach w kolejnych fazach opracowywania naszego projektu. Nvivo sprawdza się bardzo dobrze w zakresie gromadzenia danych, które będziemy z założenia poddawać dalszej obróbce, jaką jest na przykład kodowanie. Zatem tworzone mapy myśli w omawianym wcześniej programie Mindmap42 czy Freemind mogą być eksportowane do Nvivo, a wszelkie pomysły i koncepcje mogą być opisywane w formie notatek, tak zwanych *memos*. Program umożliwia ponadto importowanie plików w postaci PDF wraz z poczynionymi adnotacjami i komentarzami, co znacznie ułatwia pracę, szczególnie jeśli naszym celem jest analizowanie zawartości importowanych pozycji. Nvivo sprawdza się również na etapie gromadzenia danych w postaci nagranych wywiadów, zdjęć, filmów, stron internetowych, wpisów na Facebooku, Twitterze, filmów i komentarzy na Youtube czy kwestionariuszy udostępnianych z pomocą serwisu SurveyMonkey. Program ten jest także nieocenionym wsparciem w procesie gromadzenia danych – dzięki wykorzystaniu podprogramu, jakim jest Ncapture – oraz przygotowania, opisu i organizacji danych przy wykorzystaniu linków, adnotacji, węzłów, klasyfikacji i kolekcji.

### **Analiza danych**

Pracując nad projektem badawczym wykorzystującym dane jakościowe, wcześniej lub później musimy rozpocząć ich kodowanie. Korzystając z MTU, powiem o kodowaniu rzeczowym, które jest konceptualizacją treści empirycznej obszaru badanego i kodowaniu teoretycznym, które konceptualizuje relacje, w jakie kody rzeczowe mogą wchodzić i tworzyć hipotezy (Glaser, Strauss 1999; Konecki 2000; 2012; Charmaz 2009). Wspieranie kodowania, czyli nadawania partiom materiału kodów/etykiet wynikających z procesu analizy i interpretacji danych przez badacza, jest jednym z głównych celów oprogramowania CAQDAS, w tym także Nvivo. Jego twórcy dokładają wszelkich starań, aby ten proces był jak najbardziej efektywny i wygodny dla analityka. W pakiecie

Nvivo 10 zrezygnowano ze sztywnego tworzenia kodów/węzłów (*nodes*) zbieranych w sekcji *nodes* w folderach *free nodes*, *tree nodes* na rzecz dowolnego tworzenia folderów z nadawanymi przez analityka kategoriami kodów. Dzięki temu oprogramowanie to stało się jeszcze bardziej otwartym na prowadzenie projektów badawczych według różnych metodologii. To od badacza zależy więc, w jaki sposób będzie konstruował kody i wskazywał relacje pomiędzy nimi. Warto dodać, że korzystanie z programu wspierającego kodowanie pozwala z jednej strony być bardzo blisko danych, z drugiej zaś – wyabstrahować się od poszczególnych danych na rzecz ogólnego spojrzenia na kodowany materiał i tworzącą się strukturę kodów. Ponadto należy zwrócić uwagę na fakt, iż ręczne kodowanie nie wyczerpuje możliwości programu, a wręcz przeciwnie. W założeniu jego twórców udział kodowania ręcznego powinien być ograniczony do minimum, na rzecz coraz lepszych algorytmów automatycznego kodowania. Oczywiście takie spojrzenie otwiera pole do dyskusji, w której jest wiele stron oraz różnych argumentów, w dużej mierze zależnych od indywidualnych potrzeb badaczy. Dla niektórych automatyczne kodowanie jest nie do pomyślenia, inni są zainteresowani tak zwanymi *big data* i *mixed methods*, czyli pracą na potężnych zbiorach danych, liczących na przykład po kilka tysięcy wywiadów. Nvivo pozwala bowiem na ilościową analizę danych jakościowych dzięki takim narzędziem, jak choćby: zapytania (*queries*) o częstość występowania słów oraz ich rozkład w tekście, przeszukiwanie danych z wykorzystaniem synonimów słów, jak również specjalnie konstruowanych słowników czy autokodowanie.

Pozostając jeszcze przy pakiecie Nvivo, chciałbym zwrócić uwagę na dwie nowości, które w proponowanych dotychczas pozycjach z zakresu CAQDAS (oprócz Bazeley 2002) nie były poruszane. Dotyczą one gromadzenia materiałów do analizy z wykorzystaniem NCapture oraz eksperymentalnego moduł automatycznego kodowania z wykorzystaniem wzoru kodowego.

#### **NCapture**

NCapture jest osobnym programem rozwijanym przez firmę QSR, który jest instalowany razem z Nvivo 10 i stanowi rozszerzenie do przeglądarek internetowych, takich jak Internet Explorer i Chrome. Jego główną funkcjonalnością jest maksymalne uproszczenie i ułatwienie zbierania materiału badawczego dostępnego on-line, co jest szczególnie istotne w obecnych czasach, w których środowisko Internetu pozwala na prowadzenie badań w całości rozgrywających się w sieci (Miller 2012). Ponadto, a może przede wszystkim, jako badacze zbieramy także coraz więcej informacji uzupełniających nasze badania terenowe właśnie w Internecie, analizując strony internetowe dotyczące interesującego nas obszaru, przeszukując i analizując konwersacje prowadzone w mediach społecznościowych, takich jak chociażby Facebook czy analizując zawartość blogów lub filmów umieszczanych na Youtube.

Przyjrzyjmy się zatem bliżej nowej propozycji firmy QSR. Po zainstalowaniu programu, w przeglądarce Chrome pojawia się w prawym górnym rogu przycisk, który odpowiada za uruchomienie NCapture. Jeśli uznamy, że przeglądana właśnie

strona WWW wymaga naszej uwagi i chcemy ją dodać do projektu badawczego prowadzonego w Nvivo, należy nacisnąć przycisk uruchamiający. Pojawi się wówczas interfejs programu, gdzie możemy wybrać typ źródła (*source type*), pod jakim zostanie ona zapisana. Do wyboru mamy dwie opcje. Pierwsza: *Web page as PDF* zapisuje całą stronę tak jak jest widoczna na ekranie. Jest to opcja, którą możemy wykorzystać, jeśli naszym celem badawczym jest na przykład analiza rozkładu treści wizualnych na stronach danego typu. Jeśli interesuje nas tylko treść artykułu, postu (np. na blogu), wybieramy opcje drugą – *Article as PDF*, zaprojektowaną z myślą o zbieraniu danych w postaci artykułów lub dłuższych postów wraz z komentarzami umieszczanymi na blogach. W kolejnym wierszu podajemy nazwę zapisywanego źródła. Dobrą praktyką jest przyjęcie i trzymanie się metodologii nazewnictwa źródeł od samego początku realizowania projektu badawczego i gromadzenia danych. Możemy w tym celu skorzystać ze skróconej nazwy naszego projektu badawczego, dalej posłużyć się datą i na przykład tytułem artykułu. W kolejnym kroku mamy możliwość umieszczenia opisu źródła (*description*), który pozwala uszczegółowić, jakiego rodzaju informacje zawiera zapisywana strona, w Nvivo będzie on widoczny jako właściwość źródła. Możemy także w chwili pobierania strony czy artykułu stworzyć notę (*memo*) wyjaśniającą, dlaczego zdecydowaliśmy się to źródło włączyć do projektu, jakie przesłanki nami kierowały i w jaki sposób dodawane dane odnoszą się zarówno do całości projektu badawczego, jak i do innych danych, które już zostały tam umieszczone. *Memo* będzie w Nvivo widoczna jako osobna notatka podlinkowana do

importowanego źródła. Dodatkowo, już w momencie dodawania źródła, możemy przypisać mu zupełnie nowy lub wcześniej używany w projekcie kod/węzeł (*Code at nodes*), jak również zakodować cały dokument w hierarchicznie stworzonych kodach, podając ścieżkę, na przykład: CAQDAS/ nvivo/funkcje.

Po zaimportowaniu materiału do programu, kod zostanie przypisany całemu dokumentowi. Po uzupełnieniu wszystkich pól, co oczywiście nie jest wymagane, ale zdecydowanie pomaga organizować zbierany materiał, zatwierdzamy naszą decyzję przyciskiem *Capture*.

Program zapisuje wskazany materiał i informuje nas o tym, czy proces przebiegł pomyślnie. Jeśli tak, spokojnie możemy przejść do kolejnego źródła. Nie ma potrzeby uruchamiania od razu Nvivo i importowania pobranego materiału. NCapture przechowuje bowiem zapisane dane w swoich katalogach i następnie pozwala przenieść je jednorazowo do Nvivo.

Jeśli duża część materiałów źródłowych opracowywanych przez nas jest dostępna na stronach internetowych w formacie PDF, to do ich importowania także możemy użyć NCapture. Choć PDF-y nie są tak kłopotliwe jak na przykład posty na blogach, gdyż możemy je w łatwy sposób zapisać na dysku twardym naszego komputera, a następnie dodać do Nvivo, to jednak i w tym przypadku możemy zyskać na czasie, korzystając z NC. Po pierwsze, przeszukując strony WWW, nie musimy za każdym razem zapisywać plików i wskazywać miejsca zapisu. Po drugie, jeśli import danych do Nvivo jest odroczony w czasie, trudno będzie nam sobie przypomnieć, dlaczego właśnie ten plik chcieliśmy dodać do projektu oraz jak dany plik wiąże się ze zbieranymi danymi. Wykorzystując NC, już w chwili dodawania dokumentu zapisujemy nasze uwagi w opisie, tworzymy *memo* z naszymi przemyśleniami powstałymi po szybkim przeskanowaniu dokumentu oraz kodujemy importowany materiał, umieszczając go tym samym w strukturze naszego projektu. Kolejnym źródłem danych są media społecznościowe. Ich szybki rozwój i wzrost użytkowników wymaga nowych narzędzi do prowadzenia badań społecznych w środowisku Web 2.0 lub z wykorzystaniem informacji zaczerpniętych z Internetu. Omawiany program pozwala pobierać dane z Facebooka, Twittera oraz LinkedIn. Procedura pozyskiwania postów czy komentarzy

## Rys. 10. Interfejs programu NCapture.

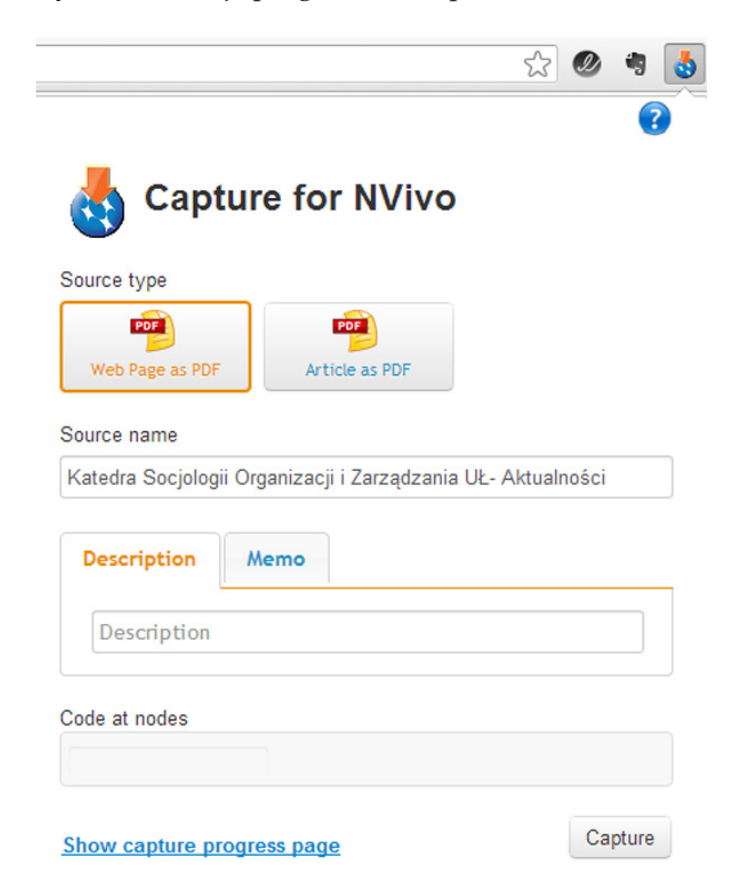

*Źródło: opracowanie własne. Zrzut ekranu z programu NCapture.*

z Facebooka jest bardzo zbliżona do tej opisanej przy stronach WWW. Jednak tym razem dodatkowo musimy być zalogowani na swoim koncie FB, a program będzie gotowy do pracy dopiero po udostępnieniu naszych danych publicznych z portalu. Domyślnie importowane dane w postaci postów czy komentarzy (jeśli importowane są z tablicy danego użytkownika, strony czy grupy) zapisywane są w postaci tabelarycznego zestawienia, które w późniejszej analizie niezwykle usprawnia ich przeglądanie, katalogowanie i analizowanie, jak również filtrowanie, kodowanie i przeszukiwanie. Program pozwala także grupować posty, na przykład według użytkowników, zakresu dat, lokalizacji i tym podobne, a uzyskany materiał można poddać dowolnym analizom, tak jak każdy materiał tekstowy. Jedynym ograniczeniem jest brak możliwości zapisu postów w postaci tabelarycznej, jeśli próbujemy importować dane z widoku strony głównej, gdzie pojawiają się posty umieszczane przez znajomych na ich tablicach. Wówczas mamy jedynie dostęp do zapisania widoku strony jako PDF. Dopiero po wejściu na dany profil lub ścianę grupy, mamy możliwość zapisu danych w wygodnej, tabelarycznej postaci. Ograniczenia narzędzia są w dużej mierze podyktowane ograniczeniami dostępu z naszego profilu do interesujących nas danych. Nie zawsze możemy zostać członkami zamkniętej grupy na FB, a nawet jeśli uda nam się uzyskać dostęp, musimy mieć świadomość, że niektóre grupy blokują programowi dostęp do danych poprzez ustawienia prywatności. Wówczas najlepiej skontaktować się z administratorem grupy.

Dane na facebookowych ścianach przyrastają nieustająco. Aby jednocześnie je zbierać i prowadzić analizę, możemy wybraną grupę na Facebooku wizualizować, wykorzystując dane do analizy klastrowej czy też analizować na mapie lokalizacje osób najczęściej komentujących. W chwili importowania danych NCapture każdorazowo będzie pobierał wszystkie dostępne posty w wybranej grupie. Jednak w trakcie importu do Nvivo, mamy możliwość scalenia wcześniejszych danych ze świeżo importowanymi, co pozwala na jednoczesne prowadzenie obserwacji i rejestrowanie aktywności w danej grupie oraz analizę zgromadzonego już materiału. Przykładowe dane po imporcie do Nvivo i ich wyczyszczeniu mogą wyglądać następująco.

Tabela 3. Przykładowe zestawienie tabelaryczne danych zaimportowanych z Facebooka.

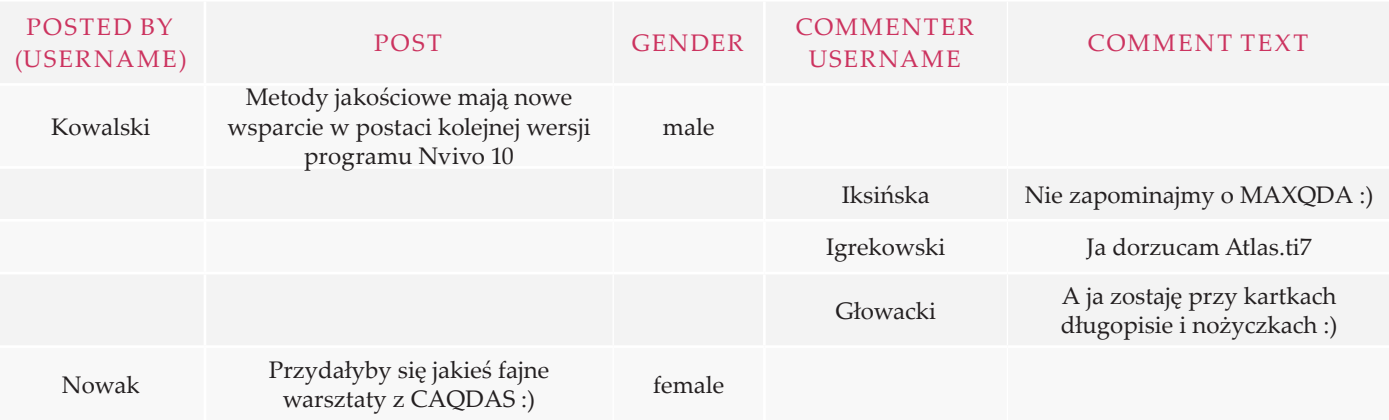

*Źródło: opracowanie własne.*

Pobieranie danych z Twittera, czyli tak zwanych tweetów, rozpoczyna się również od autoryzacji aplikacji. Podobnie jak w przypadku Facebooka, tak i z Twittera możemy zapisywać tweety z naszej linii czasu tylko w postaci PDF-ów. Jako dane tabelaryczne (*datasets*) możemy natomiast pobierać tweety osób lub organizacji, które śledzimy. W zestawieniach tabelarycznych mamy także możliwość zapisywać tweety, które pokazują się jako wyniki wyszukiwania, na przykład możemy poprzez Twittera wyszukać wszystkie tweety oznaczone hasztagiem CAQDAS (#CAQDAS) i zapisać je w zestawieniu, które po zaimportowaniu do Nvivo pozwoli nam na dalszą analizę i kodowanie. Podobnie jak przy importowaniu danych z Facebooka, tak i w tym przypadku zestawienia tabelaryczne podlegają wszystkim możliwym w Nvivo przekształceniom.

Pobieranie danych z serwisu LinkedIn podlega takim zasadom, jakie zostały opisane w przypadku Facebooka i Twittera. W wypadku tej społeczności wyszukujemy interesującą nas grupę i możemy zapisywać trwające w niej dyskusje lub wybrać tę dyskusję, która najbardziej nas interesuje. W związku z tym, że LinkedIn wprowadził dzienne limity pobierania danych, które kasuje się o północy czasu UTC, importując do Nvivo wszystkie dyskusje w dużej grupie, możemy wyczerpać limit pobrania danych, zanim NCapture zapisze wszystkie wątki i dyskusje. Należy więc zwrócić na to szczególna uwagę, zanim przystąpimy do pobierania danych.

W związku z wykorzystywaniem w badaniach jakościowych w coraz większym zakresie analizy nagrań wideo, firma QSR wprowadziła do NCapture funkcjonalność bardzo ułatwiającą pozyskiwanie i organizację nagrań znajdujących się w serwisie Youtube. Pobranie filmów nie wymaga, tak jak we wcześniejszych przypadkach, autoryzacji ani też zalogowania do serwisu, pod warunkiem niepobierania wideo oznaczonych jako prywatne. Import filmów przebiega poprzez znany nam już interfejs. W tym przypadku mamy do wyboru trzy możliwe typy źródeł (*source types*): tylko wideo, wideo i komentarze oraz strona jako PDF. W pierwszym przypadku program pobierze link do oryginału. Po zaimportowaniu filmu do Nvivo, zostanie on umieszczony w folderze źródła, skąd będziemy mogli go odtwarzać, aby dokonywać transkrypcji czy kodowania. Jeśli wybierzemy opcję pobrania wraz z komentarzami, wówczas film zostanie w trakcie importu do Nvivo umieszczony tak jak w poprzedniej opcji, natomiast komentarze zostaną zapisane jako znane nam zestawienie tabelaryczne (*dataset*). Niestety NCapture zapisuje i importuje jedynie link do oryginału, co z jednej strony pozwala na utrzymywanie mniejszej bazy danych nieobciążonej nagraniami wideo dostępnymi na serwerach Youtube, z drugiej jednak – w chwili usunięcia pliku z serwisu tracimy do niego dostęp. Zatem zaproponowana przez QSR funkcja niestety nie zastąpi nam oprogramowania do pobierania oryginalnych plików i zapisywania ich na dysku, do czego możemy używać na przykład bezpłatnego Vdownloadera.

#### **Zagadnienia do dyskusji**

Kończąc temat prezentacji narzędzia, jakim jest oprogramowanie Nvivo, chciałbym jeszcze zwrócić uwagę czytelnika na kilka zagadnień, które w moim odczuciu nie są jeszcze wystarczająco eksplorowane w polskiej literaturze przedmiotu.

Zagadnieniem kluczowym dla rozwoju każdego obszaru badań i metodologii jest pytanie o sposób nauczania prowadzenia badań jakościowych z wykorzystaniem nowych technologii, w tym oprogramowania CAQDAS. Innymi słowy, jest to pytanie o to, czy przyszli badacze otrzymują wystarczające wsparcie i pomoc we właściwym rozumieniu funkcji i ograniczeń oprogramowania CAQDAS. Co za tym idzie, pojawia się pytanie o dwie kolejne kwestie. Po pierwsze, podejście dydaktyków na polskich uczelniach do oprogramowania komputerowego wspierającego prowadzenie badań jakościowych, po drugie – sposób, w jaki podręczniki metodologiczne wprowadzają adeptów badań społecznych w świat prowadzenia badań z użyciem oprogramowania CAQDAS. Jest to zagadnienie bardzo szerokie i poznawczo niezwykle ciekawe. Wystarczy bowiem dla przykładu zwrócić się w stronę jednego z bardziej popularnych podręczników metodologicznych, jakim jest *Prowadzenie badań jakościowych* Davida Silvermana (2009), aby zobaczyć, że główną zaletą wymienianą przez autora jest "szybkie opracowywanie dużych zbiorów danych, co uwalnia badacza od rozwiązywania licznych problemów analitycznych" (s. 234). Takie postrzeganie programów CAQDAS w pewnym stopniu nasuwa skojarzenia i chęć porównywania tego oprogramowania z oprogramowaniem do ilościowej analizy danych. Musimy jednak zwrócić uwagę na to, iż zastosowanie siatki poznawczej przeniesionej z bardziej popularnego oprogramowania ilościowego, takiego jak SPSS czy STATI-STICA, prowadzi do zafałszowania użyteczności CAQDAS i nie pozwala w pełni dostrzec i zrozumieć filozofii ukrytej w tych programach (Niedbalski 2013). Niewłaściwe jest także postrzeganie

CAQDAS jako oprogramowania, które umożliwia jedynie ilościową analizę danych jakościowych (Davidson, Skinner 2010). Musimy bowiem pamiętać, że wprowadzanie danych jakościowych do programu już jest ich interpretacją (Bazeley 2012).

Kolejnym zagadnieniem wynikającym poniekąd z posługiwania się siatką pojęć zaczerpniętą z badań ilościowych jest zasadność pytania o to, czy analizy wykonane z użyciem oprogramowania CAQDAS są bardzie przejrzyste, rygorystyczne, powtarzalne i godne zaufania. Tego typu rozważania pojawiają się w literaturze przedmiotu (Smyth 2008), jednak w tym artykule chciałbym podkreślić, że prezentowane oprogramowanie wspierające warsztat badacza nie zastąpi jego umiejętności analitycznych i wiedzy metodologicznej oraz nie sprawi, iż jego analizy – tylko dzięki użyciu oprogramowania – staną się lepsze, bardziej odkrywcze czy też teoria opracowana na ich podstawie będzie lepiej pracować. Nie zmienia to jednak faktu, że wprowadzenie do analizy jakościowej algorytmów wykorzystywanych przez oprogramowanie z rodziny CAQDAS pozostawia otwartym pytanie o wpływ tych programów na proces analizy oraz samo doświadczanie tego procesu przez badacza (Davidson, Skinner 2010).

Warto także refleksyjnie spojrzeć na zagadnienie związane z wpływaniem oprogramowania na wybór metodologii oraz kierunkowanie analizy, jak również etykę badań jakościowych prowadzonych z użyciem CAQDAS. Nowe możliwości takich pakietów, jak Nvivo, Atlas.ti pozwalają na ominięcie etapu transkrypcji, co z jednej strony zmniejsza straty w danych (pozwalając na kodowanie bezpośrednio na wywiadzie), z drugiej – stawia pytanie

o sposób chronienia anonimowości i poufności badanych (praca z innymi badaczami nie odbywa się na transkrypcji, ale materiale audio/wideo) (Evers 2011). Ponadto ważką kwestią staje się bezpieczeństwo danych przy pracy w dużych zespołach z wykorzystaniem technologii chmury.

Pojawia się także pytanie bardziej prozaiczne i techniczne, a mianowicie – do czego tak właściwie mogą zostać użyte programy z rodziny CAQDAS, jaka jest ich funkcjonalność i jakie są ich cechy dystynktywne (Di Gregorio 2000; Bazeley 2002; Hutchison, Johnston, Breckon 2010; Niedbalski, Ślęzak 2012). Odpowiedź na to pytanie jest jednocześnie odpowiedzią, który program (jeśli w ogóle) wybrać do naszego warsztatu i w oparciu o jakie przesłanki powinniśmy dokonać tego wyboru. W niniejszym artykule pozostanę przy stwierdzeniu, iż zawsze ostateczna decyzja, czy i który program wybrać, pozostaje w domenie indywidualnego badacza. Decyzja, jaki program zostanie wybrany do prowadzenia dalszej analizy gromadzonego materiału i czy będzie to program z rodziny CAQDAS, powinna być podyktowana przede wszystkim rozsądkiem, choć w dużej mierze może także zależeć od czynników tak prozaicznych, jak choćby dostępność danego programu na uczelni. Jeśli projekt jest niewielki, a analizowane dane nie są bardzo obszerne i różnorodne, można zamiast rozbudowanego programu wybrać program do tworzenia map konceptualnych lub prosty program do kodowania, jakim jest OpenCode, pamiętając, że oprogramowanie to wspiera metodologię teorii ugruntowanej (Niedbalski 2013). Jeśli jednak materiał do analizy jest bardzo obszerny i wymaga integracji różnych rodzajów danych, warto zastanowić się, czy nie włączyć do swojego warsztatu jednego

z wymienionych przedstawicieli rodziny CAQDAS. Jest to tym bardziej zasadne, jeśli będziemy chcieli używać w projekcie metod mieszanych i dokonywać ilościowej analizy danych jakościowych. Jeśli jednak nasz problem badawczy oraz wybrana metodologia skupiają się na przykład wokół analizy dyskursu, to warto wówczas rozważyć takie pakiety oprogramowania, jak na przykład Leximancer, który wspomaga analizę treści i tworzenie map koncepcyjnych.

Chciałbym zaznaczyć raz jeszcze, iż Nvivo nie jest jedynym wyborem, szczególnie jeśli dopiero rozpoczynamy przygodę z CAQDAS. Warto bowiem rozważyć narzędzia, które dostępne są bezpłatnie i mimo że nie zawsze są tak rozbudowane jak płatne programy, to może się okazać, iż będą dla nas wystarczające. W tym miejscu polecam zapoznanie się z już wspominaną publikacją *Odkrywanie CAQDAS* (Niedbalski 2013), w której znajdziemy opisy takich programów, jak OpenCode, Weft QDA, CmapTools, EZ-text, TranscriberAG. Zachęcam do próbowania i testowania omawianych programów, być może któryś z nich stanie się głównym narzędziem wspomagającym realizowane przez nas projekty badawcze.

## **Etap 4 – upowszechnianie wyników w formie publikacji**

### **Tworzenie raportu/pracy**

Po zebraniu materiału badawczego, poddaniu go analizie, zebraniu na nowo, porównaniu i ponownym przeanalizowaniu, dochodzimy do momentu, w którym musimy zebrać wszystkie nasze wyniki, przemyślenia, spostrzeżenia, hipotezy, zalążki teorii, a może nawet teorie i przedstawić je szerszej społeczności (zarówno naukowej, jak i każdemu, kto mógłby być zainteresowany przebiegiem naszych badań i ich wynikami). W naukach społecznych jedną z form prezentacji wyników jest raport badawczy, a w dalszej kolejności publikacja. Jeśli nasz projekt był realizowany jako praca magisterska czy doktorska, tym bardziej opracowanie jego wyników powinno przyjąć formę dobrze zorganizowanego tekstu prezentującego nasze założenia, realizację i wyniki.

Programy wspierające pracę z tekstem możemy podzielić na programy (tak zwane studia pisarskie), których przeznaczeniem jest wspieranie autora w tworzeniu bardziej rozbudowanych publikacji, takich jak książki, scenariusze, raporty oraz na programy, które są procesorami tekstu, zatem umożliwiają jego wprowadzanie i skład. Ze względu na podejście do składu dokumentu, możemy wyróżnić programy obsługujące formatowanie wizualne (WYSIWYG – What You See is What You Get) i programy obsługujące formatowanie logiczne (WYSIWYW – What You See Is What You Want).

Tabela 4. Zestawienie wybranych programów do pracy z tekstem.

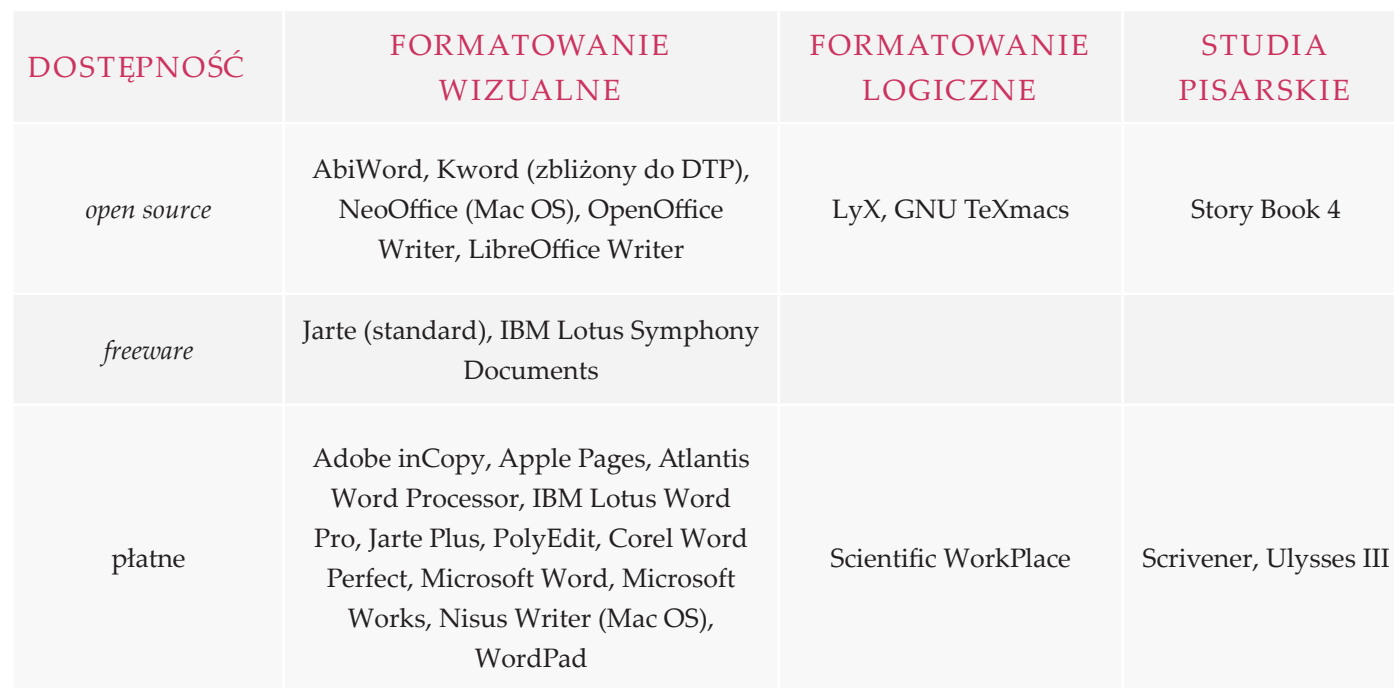

*Źródło: opracowanie własne.*

Formatowanie logiczne jest zdecydowanie bardziej rozpowszechnione w naukach ścisłych, ze względu na dużą liczbę skomplikowanych wzorów, nad którymi dużo prościej zapanować, wykorzystując język składu tekstu opracowany w latach siedemdziesiątych, tak zwany TeX, wraz z dodatkowymi makrofunkcjami opracowanymi w latach osiemdziesiątych, tak zwanymi LaTex (Lamport TeX). W naukach społecznych częściej spotkamy się z używaniem programów wykorzystujących formatowanie wizualne. Do najbardziej popularnych bez wątpienia należy Microsoft Office Word, OpenOffice Writer, LibreOffice Writer. Z całą pewnością czytelnik miał możliwość pracować z jednym z wymienionych pakietów biurowych, dlatego chciałbym teraz kilka słów poświęcić studiom pisarskim, stanowiącym zupełnie inną grupę programów pozwalających lepiej panować nad treścią tekstu niż jego składem, choć zawierają również moduły pozwalające kompilować tekst w zależności od wymagań i rodzaju tekstu. Bliższego opisu tej grupy programów dokonam na przykładzie programu Scrivener.

Jest to program płatny, jednak biorąc pod uwagę stosunek oferowanych możliwości do ceny, która wynosi 45 dolarów, to wart jest przynajmniej przetestowania, które może trwać do 30 dni<sup>7</sup> . Nie chciałbym w tym

miejscu prezentować szczegółowego opisu programu, który czytelnik może odnaleźć na blogu Emanuela Kulczyckiego w poście pod tytułem "Scrivener – najlepszy program do pisania artykułów i książek"<sup>8</sup> , zwrócę jednak uwagę na kilka funkcji, jakie w bardzo dużym stopniu mogą ułatwić tworzenie tekstu publikacji w oparciu o noty sporządzone w Nvivo.

Scrivener prezentuje zupełnie inne podejście do pracy z tekstem. Na próżno szukać tu białej kartki takiej jak w MS Word. Główny interfejs dzieli się na trzy segmenty, w których mamy stały podgląd struktury naszego dokumentu, aktualnie wprowadzany tekst oraz – zupełnie po lewej stronie notatki – komentarze i przypisy.

#### Rys. 11. Interfejs programu Scrivener.

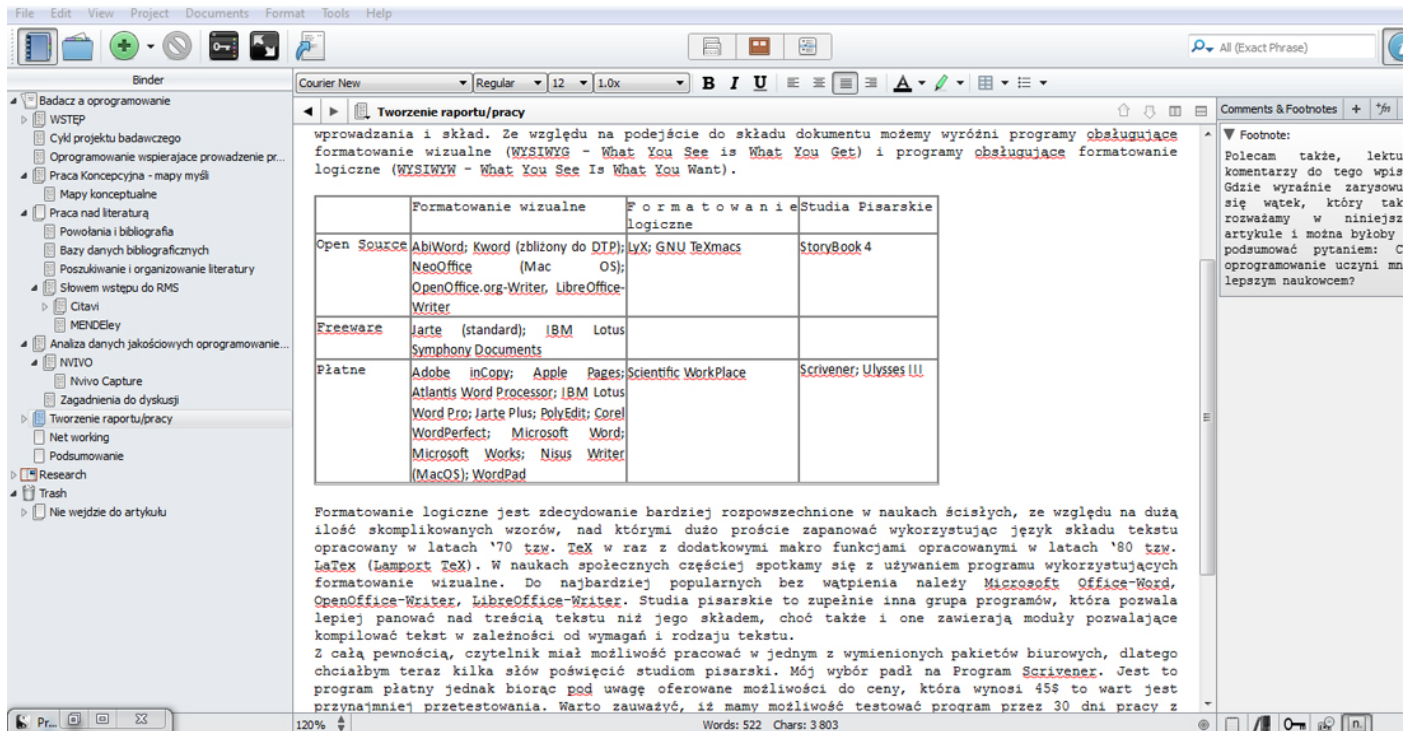

*Źródło: opracowanie własne. Zrzut ekranu z programu Scrivener.*

Do kolumny Binder możemy zaimportować strukturę naszego tekstu, którą przygotowaliśmy w fazie koncepcyjnej pracy nad projektem, korzystając na przykład z Mind42 lub Freemind. Możemy ją także eksportować po zakończeniu pracy do formatu .doc lub .mm i użyć jako mapy. Każda z sekcji reprezentowana w strukturze może być traktowana jako osobny dokument. Elementy tam umieszczone możemy dowolnie przestawiać, wykorzystując do tego widok tablicy korkowej. Z punktu widzenia integrowania not tworzonych w Nvivo, opisana filozofia traktowania sekcji jako oddzielnych plików jest nieoceniona. Możemy bowiem do programu importować wszystkie nasze noty wcześniej zapisane do formatu .doc. Pojawią się one wówczas jako odrębne sekcje w kolumnie Binder. Następnie możemy dokonywać dowolnych zmian i korekt, możemy je układać, przeklejać, organizować i formatować, po czym w prosty sposób złożyć do jednego dokumentu i zapisać w wybranym formacie, takim jak na przykład .doc, .odt czy .rtf. Mimo że osobom przyzwyczajonym do procesorów tekstu takich jak Word trudno jest oswoić się z inną filozofią organizacji tekstu, to z całą pewnością wysiłek włożony w naukę nowego programu wynagradza pełnoekranowy tryb pisania tekstu z funkcją środkowania, dzięki czemu nigdy nie piszemy na dole ekranu. Dodatkowo, Scrivener oferuje nam statystyki użytych wyrazów, pozwala ustalać limity znaków oraz dzienne limity znaków pozwalające na utrzymanie tempa pracy, które wcześniej sobie założyliśmy. Końcowe składanie tekstu bardziej przypomina logikę What You See Is What You Want, gdyż nie formatujemy tekstu tak jak w MS Word, a jedynie tworzymy maskę, która pozwala sformatować dokument dokładnie tak, jak zostanie to określone. Zajmuje to trochę czasu, jednak utworzonego w ten sposób schematu można następnie używać jako layoutu, na

przykład pod konkretne czasopismo. Jedną z ważnych cech tego oprogramowania jest także bezpieczeństwo naszych danych. Program automatycznie zapisuje naszą pracę w czasie rzeczywistym, a przy zamykaniu programu tworzy kopię bezpieczeństwa we wcześniej wskazanej lokalizacji.

## **Podsumowanie**

Podobnie jak społeczeństwo, tak i obszary, metody i narzędzia badań społecznych ulegają zmianom. Oczywiście można prowadzić świetne projekty badawcze, posługując się ołówkiem i papierem, nie mniej jednak wykorzystanie nowych narzędzi wspierających pracę koncepcyjną i analityczną może przyczynić się do zwiększenia efektywności badań. Programy do zarządzania projektem badawczym pozwalają utrzymać rytm pracy, zwiększają kontrolę oraz pozwalają bardziej efektywnie realizować większe projekty. Menedżery bibliografii oraz cytowań pomagają lepiej panować nad wykorzystywaną literaturą oraz wspierają tworzenie i weryfikację wiedzy przez społeczność naukowców skupionych wokół takich mediów społecznych, jak Mendeley czy LinkedIn. Nowe generacje oprogramowania CAQDAS dają możliwości zbierania coraz bardziej różnorodnych danych jakościowych chociażby z takich źródeł, jak Facebook czy Twitter. Ponadto rozwijane możliwości kodowania na materiale źródłowym bez potrzeby transkrypcji, choć rodzą problemy etyczne, to realnie przyśpieszają proces badawczy. Postępująca integracja pomiędzy poszczególnymi programami pozwala z kolei na bardziej płynne przechodzenie przez poszczególne etapy procesu badawczego oraz właściwy przepływ informacji zarówno w wewnętrznym komputerowym środowisku pracy każdego badacza, jak

<sup>7</sup> W przypadku tego oprogramowani jest mowa o trzydziestu dniach roboczych. Oznacza to, że korzystając z programu dwa dni w tygodniu, możemy go bez przeszkód testować przez kilkanaście tygodni.

<sup>8</sup> Polecam także lekturę komentarzy do tego wpisu, w których wyraźnie zarysowuje się wątek, jaki również rozważam w niniejszym artykule, i można byłoby go podsumować pytaniem: czy oprogramowanie uczyni mnie lepszym naukowcem?

i pomiędzy członkami zespołu badawczego czy też różnymi zespołami. Sądzę więc, że warto poświęcić trochę czasu na przetestowanie rożnych możliwości organizacji swojego warsztatu pracy, tak aby móc maksymalnie zoptymalizować narzędzia, którymi się

posługujemy przy realizacji projektów badawczych. Pamiętajmy jednak, że zaproponowana przeze mnie kompilacja programów oraz aplikacji sieciowych to jedynie ułamek możliwości, jakimi w społeczeństwie 2.0 dysponuje badacz.

------ (2012) *Regulating Qualitative Coding Using QDAS?* "Sociological Methodology", vol. 42, no.1, s. 77–78.

*A Guide to the Project Management Body of Knowledge* (PMBOK guide) – Fifth Edition (2013) Newtown Square, PA: Project Management Institute [dostęp 13 maja 2013 r.]. Dostępny w Internecie: ‹http://www.projectauditors.com/Papers/PMBOK\_FifthEdition.pdf›.

Aronson Elliot, red., (2001) *Człowiek istota społeczna*. Przełożyła Lidia Grzesiuk. Warszawa: Wydawnictwo Naukowe PWN.

Bazeley Patricia (2002) *The Evolution of a Project Involving an Integrated Analysis of Structured Qualitative and Quantitative Data: From N3 to NVivo.* "International Journal of Social Research Methodology", vol. 5, no. 3, s. 229–243.

Charmaz Kathy (2009) *Teoria ugruntowana. Praktyczny przewodnik po analizie jakościowej*. Przełożyła Barbara Komorowska. Warszawa: Wydawnictwo Naukowe PWN.

Davidson Lorraine, Skinner Heather (2010) *I Spy with My Little Eye: A Comparison of Manual versus Computer-aided Analysis of Data Gathered by Projective Techniques*. "Qualitative Market Research: An International Journal", vol. 13, no. 4, s. 441–459.

> Miller Piotr (2012) *Wprowadzenie do obserwacji online: warianty i ograniczenia techniki badawczej. "*Przegląd Socjologii Jakościo-

Di Gregorio Silvana (2000) *Using NVivo for Your Literature Review* [dostęp 18 października 2013 r.]. Dostępny w Internecie: ‹http:// ww.sdgassociates.com/downloads/literature\_review.pdf›.

Evers Jeanine C. (2011) *From the Past into the Future. How Technological Developments Change Our Ways of Data Collection, Trans*cription and Analysis. "Forum Qualitative Social Research", vol. 12, no. 1 [dostęp 14 października 2013 r.]. Dostępny w Internecie: ‹http://www.qualitative-research.net/index.php/fqs/article/ view/1636›.

Glaser Barney G., Strauss Anselm L. (1999) *The Discovery of Grounded Theory. Strategies for Qualitative Research*. New Brunswick, NJ: Aldine Transaction.

Głowacki Kamil (2011) *Półmetek perspektywy 2007–2013. Jak wykorzystać pozostałe środki*. Fundacja Studiów Europejskich – Instytut Europejski [dostęp 2 października 2013 r.]. Dostępny w Internecie: ‹http://WWW.ie-ries.com.pl/archiwum/artykuly/ RIES\_201110141304\_Polmetek\_II.pdf›.

Hutchison Andrew John, Johnston Lynne Halley, Breckon Jeff David (2010) *Using QSR‐NVivo to Facilitate the Development of a Groun*ded Theory Project: An Account of a Worked Example. "International Journal of Social Research Methodology", vol. 13, no. 4, s. 283–302.

Kolasa Władysław Marek (2000) *Kartka z dziejów komputeryzacji bibliotek polskich*. "Bibliotekarz", nr 3 s. 7–11.

Konecki Krzysztof (2000) *Studia z metodologii badań jakościowych. Teoria ugruntowana*. Warszawa: Wydawnictwo Naukowe PWN.

------ (2012) *Wizualna teoria ugruntowana. Podstawowe zasady i procedury*. "Przegląd Socjologii Jakościowej", t. 8, nr 1, s. 12–45 [dostęp 09 października 2013 r.]. Dostępny w Internecie: ‹http:// www.qualitativesociologyreview.org›.

Głowacki Kamil (2014) *Organizacja procesu badawczego a oprogramowanie do organizacji wiedzy i zarządzania projektem badawczym*. zień, miesiąc, rok]. Dostępny w Internecie: ‹www.przegladso-

Kuhn Thomas S. (2001) *Struktura rewolucji naukowych*. Przełożyła Helena Ostromęcka. Warszawa: Fundacja Aletheia.

## **Bibliografia**

wej", t. 8, nr 1, s. 76–97 [dostęp 11 października 2013 r.]. Dostępny w Internecie: ‹http://przegladsocjologiijakosciowej.org›.

Niedbalski Jakub (2013) *Odkrywanie CAQDAS. Wybrane bezpłatne programy komputerowe wspomagające analizę danych jakościowych*. Łódź: Wydawnictwo Uniwersytetu Łódzkiego.

Niedbalski Jakub, Ślęzak Izabela (2012) *Analiza danych jakościowych przy użyciu programu NVivo a zastosowanie procedur metodologii teorii ugruntowanej*. "Przegląd Socjologii Jakościowej", t. 8, nr 1, s. 126–165 [dostęp 11 października 2013 r.]. Dostępny w Internecie: ‹http://przegladsocjologiijakosciowej.org›.

Parfieniuk Marek (2012) *Zarządzanie danymi bibliograficznymi za pomocą narzędzi informatycznych* [w:] Bazyl Poskrobki, red., *Metody badań naukowych z przykładami ich zastosowania*. Białystok: Wydawnictwo Ekonomia i Środowisko, s. 217–237 [dostęp 20 października 2013 r.]. Dostępny w Internecie: ‹http:// www.bir-gow.pl/index.php?option=com\_remository&Itemid=13&func=startdown&id=103›.

*Practice Standard for Work Breakdown Structures. Second Edition* (2006) Newtown Square, PA: Project Management Institute [dostęp 5 maja 2013 r.]. Dostępny w Internecie: ‹ http://

- haanagroup.ir/file/262f6c76cfd3353ea116233443052880e0fcfe5f.pdf›.
- Schönfelder Walter (2011) *CAQDAS and Qualitative Syllogism logic—NVivo 8 and MAXQDA 10 Compared.* "Forum Qualitative Social Research", vol. 12, no. 1 [dostęp 21 października 2013 r.]. Dostępny w Internecie: ‹http://WWW.qualitative-research.net/ index.php/fqs/article/viewArticle/1514›.
- Schwalbe Kathy (2011) *Information Technology Project Management*. Boston, MA: Course Technology.
- Silverman David (2009) *Prowadzenie badań jakościowych*. Przełożyły Małgorzata Głowacka-Grajper, Joanna Ostrowska. Warszawa: Wydawnictwo Naukowe PWN.
- Smyth Robyn (2008) *Exploring Congruence between Habermasian Philosophy, Mixed-method Research, and Managing Data Using NVivo.* "International Journal of Qualitative Methods", vol. 5, no. 2, s. 131–145 [dostęp 20 października 2013 r.]. Dostępny w Internecie: ‹http://wigan-ojs.library.ualberta.ca/index.php/ IJQM/article/view/4395›.
- Wilk Katarzyna M. (2001) *Komputerowe wspomaganie jakościowej analizy danych.* "ASK. Research & Methods", nr 10, s. 49–63.

## **Organization of the Research Process in the Context of Knowledge Organization Software and Research Project Management Software**

**Abstract:** The article introduces the reader to the area of computer programs that can contribute to work on a research project in each of its phases and on the organizational and substantive level. The aim of the article is not tthe comparison and presentation of all of the programs, but the presentation of individual representatives of programs that can be compiled into a single functional system. A system which facilitates such operations like project management, knowledge and bibliographic data organization, and analysis of empirical material with the use of CAQDAS (Computer Assisted Qualitative Data Analysis Software).

**Keywords:** CAQDAS, organization and knowledge management, bibliographical data management, research facilitating software, Grounded Theory Methodology

## **Cytowanie**

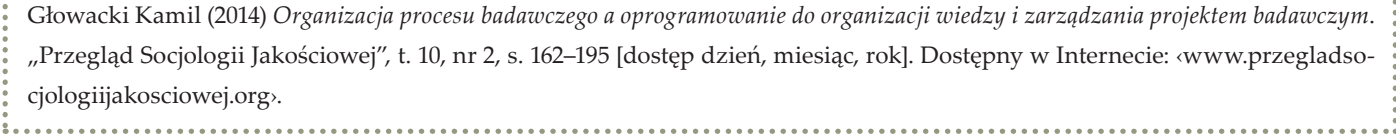

Organizacja procesu badawczego a oprogramowanie do organizacji wiedzy i zarządzania projektem badawczym